## **Oracle® Retail Warehouse Management System** Operations Guide Release 15.0 **E65925-01**

December 2015

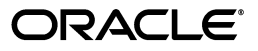

Oracle® Retail Warehouse Management System Operations Guide, 15.0

E65925-01

Copyright © 2015, Oracle and/or its affiliates. All rights reserved.

Primary Author: Nancy Meurer

Contributing Author: Melissa Artley

This software and related documentation are provided under a license agreement containing restrictions on use and disclosure and are protected by intellectual property laws. Except as expressly permitted in your license agreement or allowed by law, you may not use, copy, reproduce, translate, broadcast, modify, license, transmit, distribute, exhibit, perform, publish, or display any part, in any form, or by any means. Reverse engineering, disassembly, or decompilation of this software, unless required by law for interoperability, is prohibited.

The information contained herein is subject to change without notice and is not warranted to be error-free. If you find any errors, please report them to us in writing.

If this is software or related documentation that is delivered to the U.S. Government or anyone licensing it on behalf of the U.S. Government, then the following notice is applicable:

U.S. GOVERNMENT END USERS: Oracle programs, including any operating system, integrated software, any programs installed on the hardware, and/or documentation, delivered to U.S. Government end users are "commercial computer software" pursuant to the applicable Federal Acquisition Regulation and agency-specific supplemental regulations. As such, use, duplication, disclosure, modification, and adaptation of the programs, including any operating system, integrated software, any programs installed on the hardware, and/or documentation, shall be subject to license terms and license restrictions applicable to the programs. No other rights are granted to the U.S. Government.

This software or hardware is developed for general use in a variety of information management applications. It is not developed or intended for use in any inherently dangerous applications, including applications that may create a risk of personal injury. If you use this software or hardware in dangerous applications, then you shall be responsible to take all appropriate fail-safe, backup, redundancy, and other measures to ensure its safe use. Oracle Corporation and its affiliates disclaim any liability for any damages caused by use of this software or hardware in dangerous applications.

Oracle and Java are registered trademarks of Oracle and/or its affiliates. Other names may be trademarks of their respective owners.

Intel and Intel Xeon are trademarks or registered trademarks of Intel Corporation. All SPARC trademarks are used under license and are trademarks or registered trademarks of SPARC International, Inc. AMD, Opteron, the AMD logo, and the AMD Opteron logo are trademarks or registered trademarks of Advanced Micro Devices. UNIX is a registered trademark of The Open Group.

This software or hardware and documentation may provide access to or information about content, products, and services from third parties. Oracle Corporation and its affiliates are not responsible for and expressly disclaim all warranties of any kind with respect to third-party content, products, and services unless otherwise set forth in an applicable agreement between you and Oracle. Oracle Corporation and its affiliates will not be responsible for any loss, costs, or damages incurred due to your access to or use of third-party content, products, or services, except as set forth in an applicable agreement between you and Oracle.

#### **Value-Added Reseller (VAR) Language**

#### **Oracle Retail VAR Applications**

The following restrictions and provisions only apply to the programs referred to in this section and licensed to you. You acknowledge that the programs may contain third party software (VAR applications) licensed to Oracle. Depending upon your product and its version number, the VAR applications may include:

(i) the **MicroStrategy** Components developed and licensed by MicroStrategy Services Corporation (MicroStrategy) of McLean, Virginia to Oracle and imbedded in the MicroStrategy for Oracle Retail Data Warehouse and MicroStrategy for Oracle Retail Planning & Optimization applications.

(ii) the **Wavelink** component developed and licensed by Wavelink Corporation (Wavelink) of Kirkland, Washington, to Oracle and imbedded in Oracle Retail Mobile Store Inventory Management.

(iii) the software component known as **Access Via™** licensed by Access Via of Seattle, Washington, and imbedded in Oracle Retail Signs and Oracle Retail Labels and Tags.

(iv) the software component known as **Adobe Flex™** licensed by Adobe Systems Incorporated of San Jose, California, and imbedded in Oracle Retail Promotion Planning & Optimization application.

You acknowledge and confirm that Oracle grants you use of only the object code of the VAR Applications. Oracle will not deliver source code to the VAR Applications to you. Notwithstanding any other term or condition of the agreement and this ordering document, you shall not cause or permit alteration of any VAR

Applications. For purposes of this section, "alteration" refers to all alterations, translations, upgrades, enhancements, customizations or modifications of all or any portion of the VAR Applications including all reconfigurations, reassembly or reverse assembly, re-engineering or reverse engineering and recompilations or reverse compilations of the VAR Applications or any derivatives of the VAR Applications. You acknowledge that it shall be a breach of the agreement to utilize the relationship, and/or confidential information of the VAR Applications for purposes of competitive discovery.

The VAR Applications contain trade secrets of Oracle and Oracle's licensors and Customer shall not attempt, cause, or permit the alteration, decompilation, reverse engineering, disassembly or other reduction of the VAR Applications to a human perceivable form. Oracle reserves the right to replace, with functional equivalent software, any of the VAR Applications in future releases of the applicable program.

# **Contents**

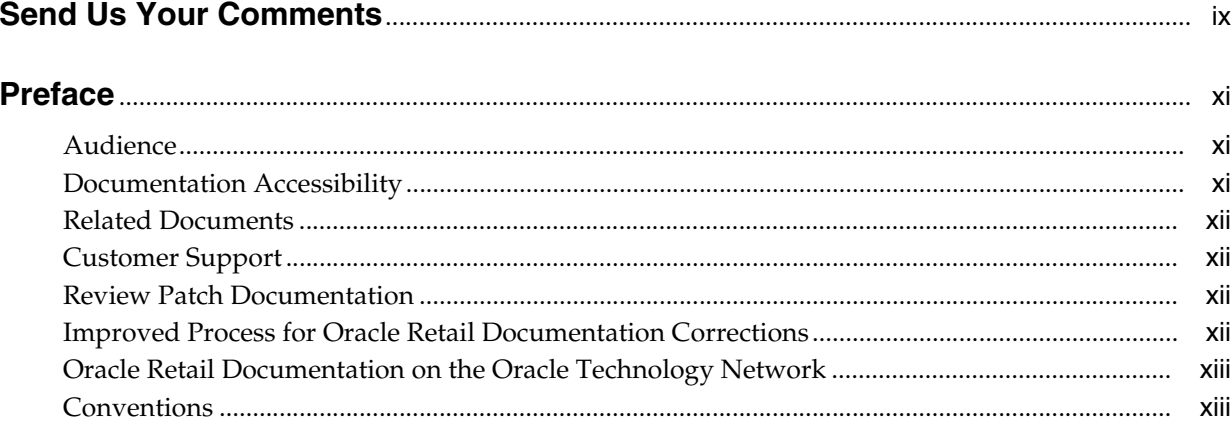

#### 1 Overview

## 2 System Administration

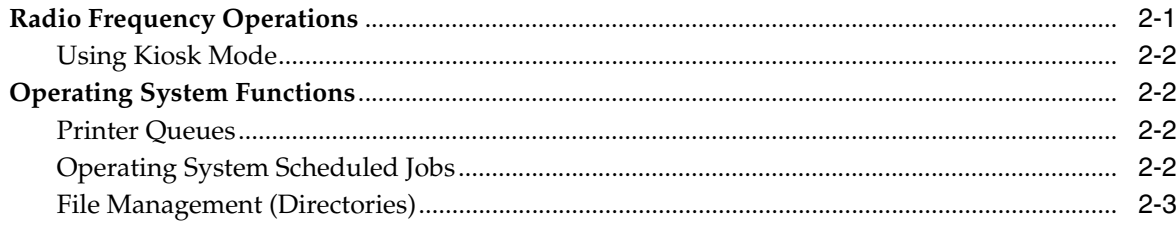

## 3 DBA Administration Module

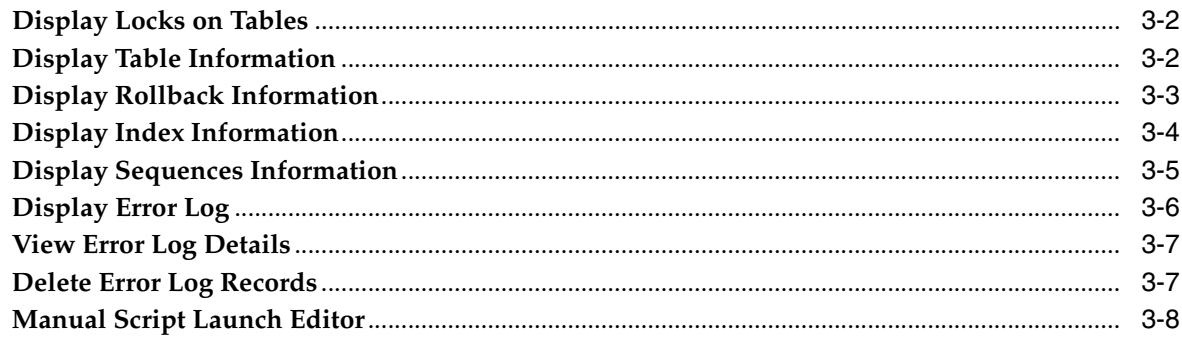

## 4 Batch Management

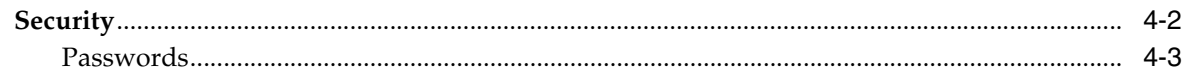

#### 5 Subsystem Interfaces

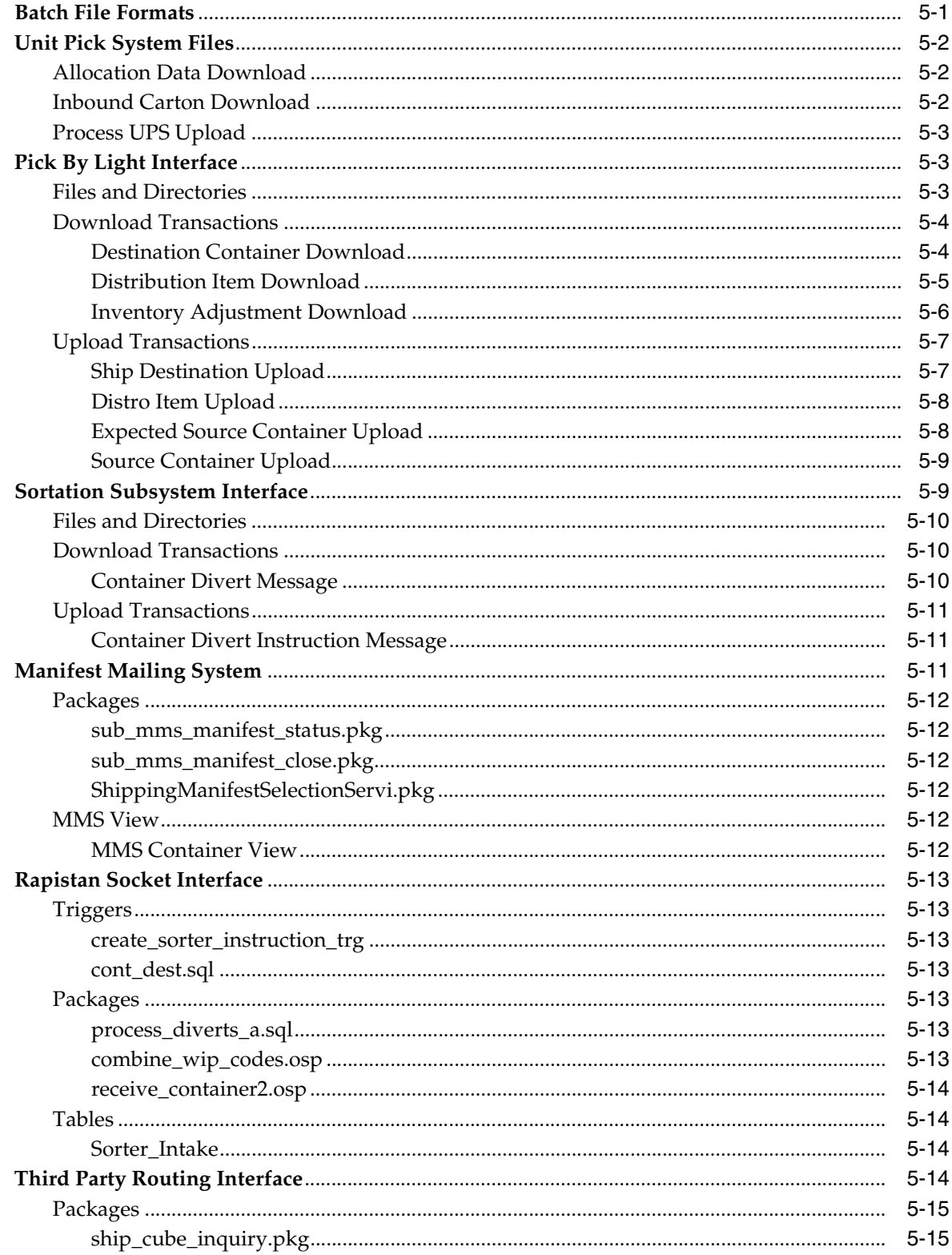

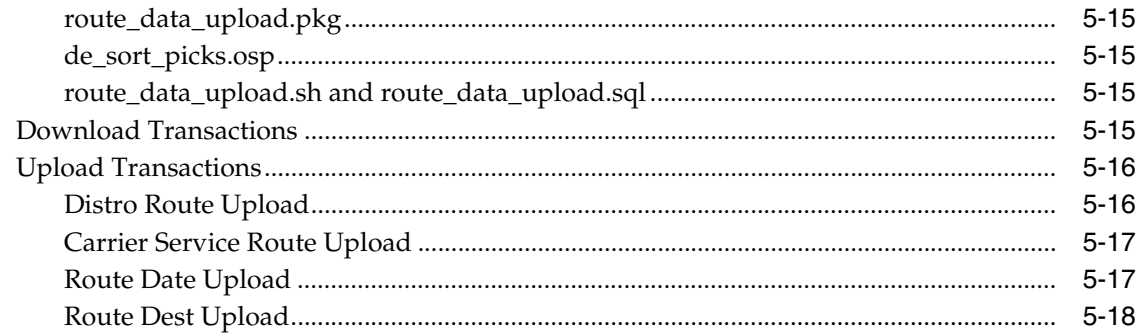

## 6 Appendix: Error Codes

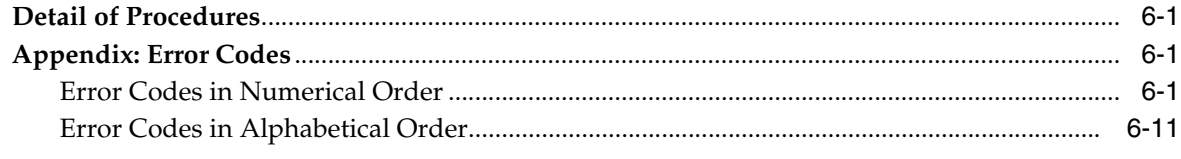

#### **Index**

# **Send Us Your Comments**

<span id="page-8-0"></span>Oracle® Retail Warehouse Management System Operations Guide, Release 15.0.

Oracle welcomes customers' comments and suggestions on the quality and usefulness of this document.

Your feedback is important, and helps us to best meet your needs as a user of our products. For example:

- Are the implementation steps correct and complete?
- Did you understand the context of the procedures?
- Did you find any errors in the information?
- Does the structure of the information help you with your tasks?
- Do you need different information or graphics? If so, where, and in what format?
- Are the examples correct? Do you need more examples?

If you find any errors or have any other suggestions for improvement, then please tell us your name, the name of the company who has licensed our products, the title and part number of the documentation and the chapter, section, and page number (if available).

**Note:** Before sending us your comments, you might like to check that you have the latest version of the document and if any concerns are already addressed. To do this, access the Online Documentation available on the Oracle Technology Network Web site. It contains the most current Documentation Library plus all documents revised or released recently.

Send your comments to us using the electronic mail address: retail-doc\_us@oracle.com

Please give your name, address, electronic mail address, and telephone number (optional).

If you need assistance with Oracle software, then please contact your support representative or Oracle Support Services.

If you require training or instruction in using Oracle software, then please contact your Oracle local office and inquire about our Oracle University offerings. A list of Oracle offices is available on our Web site at http://www.oracle.com.

# **Preface**

<span id="page-10-0"></span>The *Oracle Retail Warehouse Management System Operations Guide* provides critical information about the processing and operating details of Oracle Retail Warehouse Management System (RWMS), including the following:

- System configuration settings
- Technical architecture
- Functional integration dataflow across the enterprise
- Batch processing

## <span id="page-10-1"></span>**Audience**

This guide is for:

- Systems administration and operations personnel
- Systems analysts
- Integrators and implementers
- Business analysts who need information about Product processes and interfaces

## <span id="page-10-2"></span>**Documentation Accessibility**

For information about Oracle's commitment to accessibility, visit the Oracle Accessibility Program website at

http://www.oracle.com/pls/topic/lookup?ctx=acc&id=docacc.

#### **Access to Oracle Support**

Oracle customers that have purchased support have access to electronic support through My Oracle Support. For information, visit http://www.oracle.com/pls/topic/lookup?ctx=acc&id=info or visit http://www.oracle.com/pls/topic/lookup?ctx=acc&id=trs if you are

hearing impaired.

## <span id="page-11-0"></span>**Related Documents**

For more information, see the following documents in the Oracle Retail Warehouse Management System Release 15.0 documentation set:

- *Oracle Retail Warehouse Management System Installation Guide*
- *Oracle Retail Warehouse Management System Implementation Guide*
- *Oracle Retail Warehouse Management System User Interface User Guide*
- *Oracle Retail Warehouse Management System Radio Frequency User Guide*
- *Oracle Retail Warehouse Management System Online Help*
- *Oracle Retail Warehouse Management System Release Notes*
- *Oracle Retail Warehouse Management System Security Guide*
- *Oracle Retail Warehouse Management System Data Model*

#### <span id="page-11-1"></span>**Customer Support**

To contact Oracle Customer Support, access My Oracle Support at the following URL:

https://support.oracle.com

When contacting Customer Support, please provide the following:

- Product version and program/module name
- Functional and technical description of the problem (include business impact)
- Detailed step-by-step instructions to re-create
- Exact error message received
- Screen shots of each step you take

## <span id="page-11-2"></span>**Review Patch Documentation**

When you install the application for the first time, you install either a base release (for example, 15.0) or a later patch release (for example, 15.0.1). If you are installing the base release and additional patch releases, read the documentation for all releases that have occurred since the base release before you begin installation. Documentation for patch releases can contain critical information related to the base release, as well as information about code changes since the base release.

#### <span id="page-11-3"></span>**Improved Process for Oracle Retail Documentation Corrections**

To more quickly address critical corrections to Oracle Retail documentation content, Oracle Retail documentation may be republished whenever a critical correction is needed. For critical corrections, the republication of an Oracle Retail document may at times not be attached to a numbered software release; instead, the Oracle Retail document will simply be replaced on the Oracle Technology Network Web site, or, in the case of Data Models, to the applicable My Oracle Support Documentation container where they reside.

This process will prevent delays in making critical corrections available to customers. For the customer, it means that before you begin installation, you must verify that you have the most recent version of the Oracle Retail documentation set. Oracle Retail documentation is available on the Oracle Technology Network at the following URL:

http://www.oracle.com/technetwork/documentation/oracle-retail-100266.ht ml

An updated version of the applicable Oracle Retail document is indicated by Oracle part number, as well as print date (month and year). An updated version uses the same part number, with a higher-numbered suffix. For example, part number E123456-02 is an updated version of a document with part number E123456-01.

If a more recent version of a document is available, that version supersedes all previous versions.

## <span id="page-12-0"></span>**Oracle Retail Documentation on the Oracle Technology Network**

Documentation is packaged with each Oracle Retail product release. Oracle Retail product documentation is also available on the following Web site:

http://www.oracle.com/technetwork/documentation/oracle-retail-100266.ht ml

(Data Model documents are not available through Oracle Technology Network. These documents are packaged with released code, or you can obtain them through My Oracle Support).

Documentation should be available on this Web site within a month after a product release.

## <span id="page-12-1"></span>**Conventions**

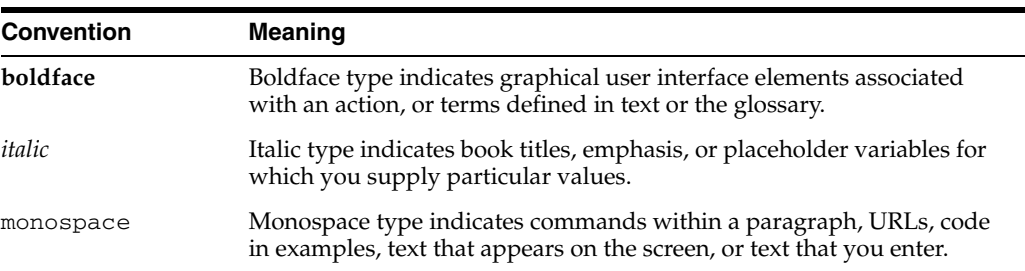

The following text conventions are used in this document:

# <span id="page-14-0"></span>**1 Overview**

RWMS is a warehouse management system that provides all of the tools necessary to control a modern Distribution Center (DC). RWMS optimizes the flow of merchandise and resources at the DC, fulfillment center, or warehouse. RWMS functionality enables fulfillment across multiple channels. The Web architecture extends functionality and visibility to remote facilities and trading partners via the Internet.

Decision support tools help plan using facility resources efficiently and monitoring existing activities and merchandise flow. Radio frequency (RF) terminals make real-time inventory control and task management possible.

The table-driven functionality supports a variety of business formats and industries, enabling the system to change as the business changes.

#### **Features**

RWMS delivers a functional match to distribution management requirements, including:

- Trailer/yard management
- Inbound freight scheduling
- Carrier compliance tracking
- Receiving and pre-distribution with inbound processing
- Cross-docking, flow-through, and stock
- Full ASN functionality
- Web-based vendor ASN entry
- Quality assurance  $(QA)$  with vendor compliance tracking
- Inventory control
- Inventory management
- Item maintenance, management, and profiling
- Customer returns
- Consumer directs
- Return to vendor (RTV)
- Value-added services
- Distribution and resource planning
- Radio frequency picking and packing
- Paper picking
- Task management
- Shipping and EDI manifesting

#### **Hardware and Software Requirements**

See the *Oracle Retail Warehouse Management System Installation Guide* for information about the following:

- Hardware and software requirements
- Oracle Retail application software compatibility

# <span id="page-16-0"></span>**System Administration**

Each system user must have a unique login ID to the operating system, Oracle, and RWMS. This chapter describes how you can create each of these accounts and contains the following sections:

- **[Radio Frequency Operations](#page-16-1)**
- **[Operating System Functions](#page-17-1)**

#### <span id="page-16-1"></span>**Radio Frequency Operations**

Radio Frequency users must login to a terminal server through remote desktop on Radio Frequency (RF) devices to launch the RF application. The terminal server is configured for each user. When a user logs into to a terminal server, a web browser is launched in Kiosk Mode and RF device selection menu is displayed. The RF launch menu is configured for each user during installation and has these options:

- Hand Held
- Truck Mount
- Wrist Mount
- Close

Users must select an option configured for the type of device they are logging into. When an option is selected, an application URL is launched that is specific to an entry on the formsweb.cfg file (configured during installation). This allows users to set specific environment variables for the type of device that is being used during implementation.

The close option calls a web page with an active x control that executes the c:/WINDOWS/system32/shutdown.ex executable file and completely shuts down the session on the terminal server and returns the users to the RF devices operating screen.

#### **Note:**

- The terminal server administrator must set up the web browser to allow active X control so the user is not prompted or blocked from running it.
- The terminal server must be configured based on the business practices of the client to handle instances when the user is involuntarily disconnected from the system.

#### <span id="page-17-0"></span>**Using Kiosk Mode**

The web browser controls the Kiosk Mode. For example, in Internet Explorer, Kiosk Mode is started as:

iexplore -k <URL> iexplore -k http://<server>:<port>/forms/frmservlet?config=<rwms\_device\_ config>

For additional information, refer to these documents:

*How to use Kiosk Mode in Microsoft Internet Explorer* at:

https://support.microsoft.com/en-us/kb/154780

*Oracle Retail Warehouse Management System Wireless Device Configuration -- Note 578400.1* at:

https://support.oracle.com

## <span id="page-17-1"></span>**Operating System Functions**

This section describes the print queues, cron jobs, daemon process, and system parameters.

#### <span id="page-17-2"></span>**Printer Queues**

Create print queues in the operating system for reports and labels. RWMS does not embed any printer-specific commands in jobs being sent to report printers. Non-Label printer queues are typically defined as standard ASCII devices. For label printers, raw xml data is sent through a filter that converts it to ZPL (Zebra Programming Language). All label printers must be able to interpret ZPL text.

The names of the printer queues are specified on the System Parameters Editor screen. For more information on the SCPs, see the *Oracle Retail Warehouse Management System Implementation Guide*. The names of the parameters are listed here:

- pick\_audit\_queue
- pick\_label\_queue
- pick\_package\_queue
- recv\_audit\_queue
- recv\_label\_queue
- recv\_receipt\_queue
- reprint\_label\_queue
- ship\_bol\_queue
- ship\_label\_queue
- unit\_pick\_lbl\_queue

#### <span id="page-17-3"></span>**Operating System Scheduled Jobs**

This table describes the programs that should be run periodically to remove obsolete data from the system, schedule locations for cycle counting, close appointments,

upload data, download data, and so forth. The user should run these programs using the operating system facility (cron) for scheduling jobs for unattended operation.

In the table, the name of the program to run is listed under the column heading Name. The programs are in the \$RDM\_BIN directory. For each routine, a system parameter exists that specifies the number of days of data to retain. These parameters are maintained on the System Parameter editor, which is described in the *Oracle Retail Warehouse Management System User Guide*.

The OS user's cron should first execute the .profile to set the environmental variables.

| Name                             | <b>Purpose</b>                                                                                                    | <b>Parameters</b>                                                 | <b>Frequency</b>                |  |
|----------------------------------|----------------------------------------------------------------------------------------------------|-------------------------------------------------------------------|---------------------------------|--|
| capacity_replen.sh               | Releases on-hold<br>replenishments destined for<br>Forward Pick locations.                                              | facility_id                                                       |                                 |  |
| insert distribution<br>queue.sh  | Works with the Automate<br>wave processing.                                                                             | Every several<br>minutes or time<br>that meets<br>customer needs. |                                 |  |
| inv_bal_upload_b.sh              | Create an inventory balance<br>upload file for each facility id,<br>part of the facility type.                          | Once daily                                                        |                                 |  |
| maintain_wave_stats.sh           | Updates wave statistics.                                                                                                |                                                                   | Every 15 minutes                |  |
| run distribution.sh              | Matches inventory to allocation<br>requests, creates pick directives<br>and prints picking packages (if<br>applicable). |                                                                   | Manually or every<br>15 minutes |  |
| schedule_cycle_count_b.sh        | Schedules cycle counts (SS) for<br>the DC.                                                                              | Cycle_count_<br>period                                            | Once daily                      |  |
| schedule_rop_<br>distribution.sh | Schedules a Re-Order Point<br>distribution run.                                                                         |                                                                   | Every 5 minutes                 |  |
| unreconciled_appt_<br>monitor.sh | Closes any unreconciled<br>appointments that had all<br>labels scanned or nulled.                                       | None                                                              | Hourly                          |  |
| purge_rwms_tables.sh             | Executes a number table<br>purges.                                                                                      | facility_id                                                       | Once daily                      |  |

*Table 2–1 Programs that must be run through cron job*

#### <span id="page-18-0"></span>**File Management (Directories)**

The following table discusses permissions and any file cleanup (purging needed for each directory).

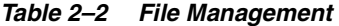

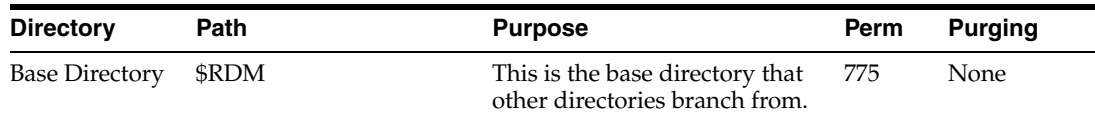

| <b>Directory</b> | Path                                                                                                    | <b>Purpose</b>                                                                                                    | Perm | <b>Purging</b>         |
|------------------|----------------------------------------------------------------------------------------------------|----------------------------------------------------------------------------------------------------|------|------------------------|
| Reports          | \$RDM/reports<br>It is present on the<br>application server where<br>the Forms Server<br>directory is located.<br>(/u00/webadmin/produc<br>t/10.3.3/WLS/user_<br>projects/domains/Classic<br>Domain/servers/WLS_<br>FORMS/tmp/_WL_<br>user/formsapp_ | Temporary holding area for<br>reports. Only non label reports<br>that are executed using the<br>RWMS GUI application are<br>sent here. All the other reports<br>are routed and managed by BI<br>Publisher processing and<br>configurations. | 777  | Occasional<br>(weekly) |
|                  | $11.1.1/e18$ uoi/war/rwms<br>/ reptemp/ $)$<br>Host Download \$DOWNLOAD_DIR                                                                                                    | Temporary holding area for<br>files to download and log files                                                                                                    | 775  | Occasional<br>(weekly) |
| Host Upload      | \$UPLOAD_DIR                                                                                                    | Temporary holding area for<br>files to upload.                                                                                                    | 775  | Occasional<br>(weekly) |
| Sortation        | \$SORTATION_DIR                                                                                                    | Temporary holding area for<br>files sent to a 3rd party sorter.                                                                                                    | 775  | Occasional<br>(weekly) |
| <b>BIN</b>       | \$RDM/bin                                                                                                    | Holds all executables.                                                                                                    | 755  | None                   |
| <b>INSTALL</b>   | \$RDM ADMIN/create                                                                                                    | Holds files used to build the<br>system.                                                                                                    | 755  | None                   |

*Table 2–2 (Cont.) File Management*

# <span id="page-20-0"></span>**DBA Administration Module**

The DBA Administration module allows the DBA Administrator to monitor database information such as table locks, tablespace, indices, and errors.

The chapter describes how to display locks on tables, table information, tablespace information, rollback information, index information, sequence information, and the error log.

The following procedures are included in this section:

- [Display Locks on Tables](#page-21-0)
- [Display Table Information](#page-21-1)
- [Display Rollback Information](#page-22-0)
- [Display Index Information](#page-23-0)
- [Display Sequences Information](#page-24-0)
- [Display Error Log](#page-25-0)
- **[View Error Log Details](#page-26-0)**
- [Delete Error Log Records](#page-26-1)
- [Manual Script Launch Editor](#page-27-0)

#### <span id="page-21-0"></span>**Display Locks on Tables**

The user can use the Display Locks on Tables to display the status of the tables.

- **1.** Select the DBA Administration menu.
- **2.** Select the Display Locks on Tables option. The Display Locks on Tables is displayed.

*Figure 3–1 Display Locks on Tables Screen*

| <b>Editors</b> |                                |                  |               |              |
|----------------|--------------------------------|------------------|---------------|--------------|
|                | <b>Display Locks on Tables</b> |                  |               |              |
|                | Exit<br>Clear<br>Query         | Search           | Cancel        | Help         |
|                | Table Name                     | <b>User Name</b> | <b>Status</b> | Type         |
| ≐              | <b>TABS</b>                    | oracle           | <b>WAIT</b>   | <b>OTHER</b> |
|                | <b>PROXY ROLE DATAS</b>        | oracle           | <b>HELD</b>   | <b>OTHER</b> |
|                | $\vert$ I OBJ#                 | oracle           | <b>HELD</b>   | <b>OTHER</b> |
|                | <b>TABS</b>                    | oracle           | <b>HELD</b>   | <b>OTHER</b> |
|                | <b>CLUS</b>                    | oracle           | <b>HELD</b>   | <b>OTHER</b> |
|                | ____                           |                  | -----         | ______       |

**3.** Click the **Exit** button to close the window.

#### <span id="page-21-1"></span>**Display Table Information**

The user can use the Display Table Information option to display specific table information.

> **Note:** The user can monitor the number of extents to detect table growth. A large extent value indicates possible table fragmentation. If the number of extents approaches the maximum, the table should be rebuilt.

- **1.** Select DBA Administration > Display Table Information.
- **2.** In the Display Table Information window, click the **Query** button.
- **3.** In the Find Table field, enter the name of the table, or click the LOV button and select the table.
- **4.** Click the **Search** button. The details of the selected table appear.

*Figure 3–2 Display Table Information screen*

| <b>Editors</b> | <b>Display Table Information</b> |                 |        |                |         |                    |              |
|----------------|----------------------------------|-----------------|--------|----------------|---------|--------------------|--------------|
|                | Exit<br>Clear                    | Query           | Search | Cancel         | Help    |                    |              |
|                | Find Table                       |                 |        |                |         |                    |              |
|                | <b>Table Name</b>                | Tablespace Name | Kbytes | <b>Blocks</b>  | Extents | <b>Max Extents</b> | <b>Bytes</b> |
| $\equiv$       | A <sub>1</sub>                   | <b>USERS</b>    | 2048   | 256            | 17      | 2147483645         | 2097152      |
|                | A <sub>2</sub>                   | <b>USERS</b>    | 3072   | 384            | 18      | 2147483645         | 3145728      |
|                | A <sub>3</sub>                   | <b>USERS</b>    | 3072   | 384            | 18      | 2147483645         | 3145728      |
|                | A4                               | <b>USERS</b>    | 3072   | 384            | 18      | 2147483645         | 3145728      |
|                | ACTION FORMS DEPLOYMENT ARI DATA |                 | 64     | 8 <sup>1</sup> |         | 2147483645         | 65536        |

The fields on the Display Table Information screen are explained in the [Table 3–1](#page-22-1):

<span id="page-22-1"></span>

| <b>Field Name</b>  | <b>Field Description</b>             |
|--------------------|--------------------------------------|
| Find Table         | Table name for table to be queried.  |
| Table Name         | Name of the database table.          |
| Tablespace Name    | Tablespace name.                     |
| Kbytes             | Number of (K) bytes in the table.    |
| <b>Blocks</b>      | Number of blocks the table is using. |
| Extents Cur.       | Current table extents.               |
| <b>Extents Max</b> | Maximum allowable table extents.     |

*Table 3–1 Fields on the Table Information Screen*

**Note:** If the user wants to display information about a particular table, enter the specific table name at the Find Table field. The user can also enter a partial table name. For example, the user can enter APP to display all tables that begin with these letters.

**5.** Click the **Exit** button to close the Display Table Information screen.

#### <span id="page-22-0"></span>**Display Rollback Information**

The user can use the Display Rollback Information option to display information about rollbacks. The user can also use this information to determine whether the rollback segments need to be enlarged for a specific installation.

**1.** Select the DBA Administration > Display Rollback Information. The Display Rollback Information screen is displayed, along with all rollback segments.

*Figure 3–3 Display Rollback Information Screen*

| <b>Editors</b> | <b>Display Rollback Inform</b> |                    |       |                |        |        |                            |               |               |
|----------------|--------------------------------|--------------------|-------|----------------|--------|--------|----------------------------|---------------|---------------|
|                | Exit<br>Clear                  | Query              |       | Search         |        | Cancel | Help                       |               |               |
|                | <b>Rollback Segment</b>        | <b>Increase RB</b> | Ksize | <b>Extents</b> | X Acts | Waits  | Option size Status<br>Gets |               | <b>Resize</b> |
|                | <b>SYSTEM</b>                  | <b>NO</b>          | 376   | 6              | 0      |        | 16770                      | <b>ONLINE</b> | 385024        |
|                | SYSSMU1_1557932650\$           | <b>NO</b>          | 2168  | 4              |        | 333    | 2812874                    | <b>ONLINE</b> | 2220032       |
|                | SYSSMU2 4069290278\$           | <b>NO</b>          | 2168  | 4              | 0      | 376    | 2953154                    | <b>ONLINE</b> | 2220032       |
|                | SYSSMU3 1408268882\$           | <b>NO</b>          | 3192  | 5              | 0      | 346    | 3021880                    | <b>ONLINE</b> | 3268608       |
|                | SYSSMU4 3768393469\$           | <b>NO</b>          | 3192  | 5              | 0      | 368    | 3016189                    | <b>ONLINE</b> | 3268608       |
|                | SYSSMU5 4140159675\$           | <b>NO</b>          | 3192  | 5              |        | 398    | 3183384                    | <b>ONLINE</b> | 3268608       |

The fields on the Display Rollback Information screen are explained in the [Table 3–2:](#page-22-2)

*Table 3–2 Fields on the Display Rollback Information Screen*

<span id="page-22-2"></span>

| <b>Field Name</b> | <b>Field Description</b>                                                                                                    |
|-------------------|----------------------------------------------------------------------------------------------------|
| Rollback Segment  | Name of the rollback segment.                                                                                                    |
| Increase RB       | Indicates when additional rollback segments need to be added.<br>YES = rollback segments should be added. NO = rollback<br>segments do not need to be added. |

| <b>Field Name</b> | <b>Field Description</b>                                                     |
|-------------------|------------------------------------------------------------------------------|
| <b>KSize</b>      | Size of rollback segments in bytes.                                          |
| Extents           | The number of times that the rollback segment had to acquire a<br>new extent |
| <b>XACTS</b>      | Number of Active Transactions                                                |
| <b>WAITS</b>      | The number of rollback segment header requests that resulted in<br>waits     |
| <b>GETS</b>       | The number of rollback segment header requests                               |
| <b>OPTSIZE</b>    | The value of the optimal parameter for the rollback segment                  |
| <b>STATUS</b>     | Status (Online/Offline)                                                      |
| <b>RRSIZE</b>     | Rollback Size                                                                |

*Table 3–2 (Cont.) Fields on the Display Rollback Information Screen*

**2.** Click the **Exit** button to return to the Display Rollback Information screen.

#### <span id="page-23-0"></span>**Display Index Information**

The user can use the Display Index Information option to display sizing information for the database indexes. The user can use this information to analyze the growth of the database indexes, which can indicate table growth.

- **1.** Select DBA Administration > Display Index Information.
- **2.** Click the **Query** button. In the Target Index query field, enter the name of the index or click the LOV button and select the index. Select the The Display Index Information screen is displayed.
- **3.** Click the **Search** button. The details of the selected index appear.

#### *Figure 3–4 Display Index Information screen*

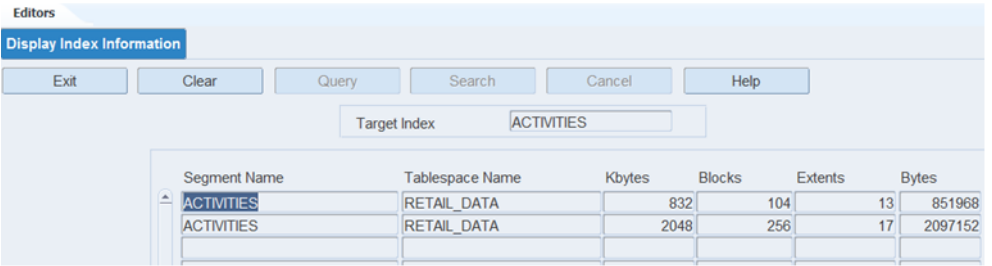

The fields on the Display Index Information screen are explained in the [Table 3–3](#page-23-1):

| <b>Field Name</b><br><b>Field Description</b><br>Target Index<br>Index name user wishes to query. |                                                                                |
|---------------------------------------------------------------------------------------------------|--------------------------------------------------------------------------------|
|                                                                                                   |                                                                                |
| Tablespace Name                                                                                   | Tablespace name where the index resides.                                       |
| Kbytes                                                                                            | Size of index in kilobytes.                                                    |
| <b>Blocks</b>                                                                                     | Number of blocks the index is using $(1 \text{ block} = 4096 \text{ bytes})$ . |

<span id="page-23-1"></span>*Table 3–3 Fields on the Display Index Information Screen*

| <b>Field Name</b> | <b>Field Description</b>         |
|-------------------|----------------------------------|
| Extents           | Current number of index extents. |
| Bytes             | Size of index in bytes.          |

*Table 3–3 (Cont.) Fields on the Display Index Information Screen*

#### <span id="page-24-0"></span>**Display Sequences Information**

The user can use the Display Sequence Information option to display sizing information specific to the sequences used by the system. The user can use this information to determine whether a sequence is being called as many times as originally planned.

**1.** Select DBA Administration > Display Sequences Information. The Display Sequences Information screen is displayed, along with the sequence information already entered into the system.

Editors **Display Sequences Info..** Exit Clear Query Search Cancel Help Last Number Cycle Flag Sequence Name Min Value Max Value Increment By MGMT\_RESPONSE\_CAPTURE\_ID  $1 1.000000E+28$  $\overline{1}$  $\Box$  $1$ MGMT\_RESPONSE\_SNAPSHOT\_ID 1 1.000000E+28  $\overline{1}$  $21$  $\square$ AQ\$\_WM\$EVENT\_QUEUE\_TABLE\_I 1 1.000000E+28  $\mathbf{1}$  $21$  $\Box$  $1$  1.000000E+28 WM\$LOCK\_SEQUENCE  $\overline{2}$ 1328  $\qquad \Box$ WMSROW\_SYNC\_ID\_SEQUENCE  $1 1.000000E+28$  $\mathbf{1}$  $11$ 

*Figure 3–5 Display Sequences Information screen*

The fields on the Display Sequences Information screen are explained in the [Table 3–4:](#page-24-1)

<span id="page-24-1"></span>*Table 3–4 Fields on Display Sequences Information Screen*

| <b>Field Name</b> | <b>Field Description</b>                                                                                                    |
|-------------------|----------------------------------------------------------------------------------------------------|
| Sequence Name     | Name of the database sequence.                                                                                                    |
| Min Value         | Minimum value of the sequence.                                                                                                    |
| Max Value         | Maximum value of the sequence.                                                                                                    |
| Increment By      | Increment, amount the sequence increases after each use.                                                                                                    |
| Last Number       | Last sequence value used. Some sequences cache the values in<br>memory so this number does not increase until the cache is<br>empty and a new group of numbers is cached into memory. |
| Cycle Flag        | Cycle, whether the sequence rolls back to minimum value when<br>the maximum value is reached.                                                                                         |

**2.** Click the **Exit** button to close the Display Sequences Information screen.

#### <span id="page-25-0"></span>**Display Error Log**

Display Error Log option to display, view details, and delete logged errors. These are unanticipated errors or errors occurring in background processes. You can generate the Error Log report. The report provides the following information for each error: user ID, error time, code, source, location, and message.

- **1.** Select DBA Administration > Display Error Log.
- **2.** Click the **Query** button.

The fields on the Display Error Log screen are explained in the [Table 3–5](#page-25-1):

<span id="page-25-1"></span>

| <b>Field Name</b> | <b>Field Description</b>                                                           |
|-------------------|------------------------------------------------------------------------------------|
| User, Code, Date  | Enter any combination of user, error code, or error date to search<br>for records. |
| User              | User identification.                                                               |
| Error Time        | The date and time the error was logged.                                            |
| Code              | The error code.                                                                    |
| Error Source      | Program where the error originated                                                 |

*Table 3–5 Fields on the Display Error Log Screen*

**3.** Click the **Search** button to display a list of all existing errors. To display the errors for a particular user, enter the user name in the User field.

*Figure 3–6 Display Error Log Screen*

| <b>Editors</b>                         |             |                   |                      |                  |                                 |
|----------------------------------------|-------------|-------------------|----------------------|------------------|---------------------------------|
| <b>Display Error Log</b>               |             |                   |                      |                  |                                 |
| Exit                                   |             | Clear             | Query                | Search<br>Cancel | Help                            |
| <b>Details</b><br><b>Delete Record</b> | <b>User</b> | <b>JERRY</b>      | Code                 |                  | Date                            |
|                                        |             | <b>User</b>       | <b>Error Time</b>    | Code             | <b>Error Source</b>             |
|                                        |             | $\triangle$ JERRY | 18-SEP-2013 14:48:42 |                  | 0 DOOR SCHEDULE S               |
|                                        |             | <b>JERRY</b>      | 17-SEP-2013 06:46:15 |                  | 0 ASSIGN ITM CLS DIM PRCS EQP S |
|                                        |             | <b>JERRY</b>      | 16-SEP-2013 06:31:32 |                  | 0 LAND                          |
|                                        |             | <b>JERRY</b>      | 16-SEP-2013 06:31:29 |                  | 0 LAND                          |

- **4.** To display a specific error for a particular user, enter the user name in the User field and the error code in the Code field.
- **5.** To display a specific error for a specific user for a particular date, enter the user name in the User field, the error code in the Code field, and the date in the Date field.

**Note:** RWMS accepts any combination of the above fields.

#### <span id="page-26-0"></span>**View Error Log Details**

- **1.** Select DBA Administration > Display Error Log.
- **2.** Enter the user, error code, or date to view and click the **Search** button.
- **3.** Select the record to view in more detail, using the keypad arrow keys to move up and down the list, and then click the **Details** button. The Error Log screen is displayed.

*Figure 3–7 Details screen*

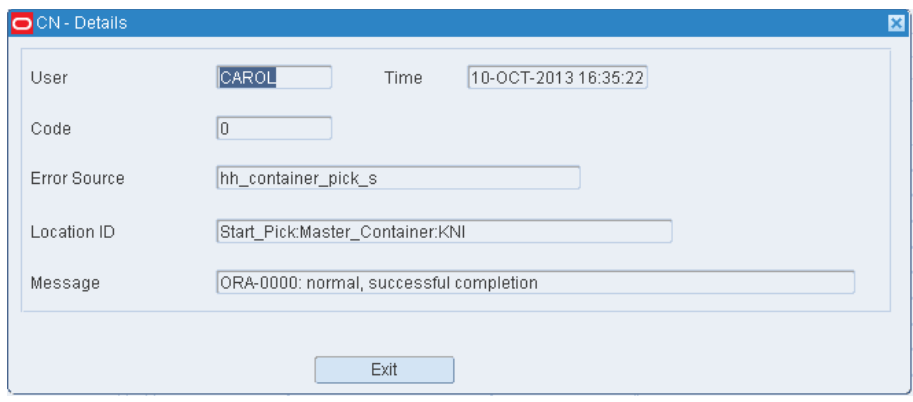

The fields on the Details screen are explained in the [Table 3–6](#page-26-2):

| <b>Field Description</b>                                            |  |
|---------------------------------------------------------------------|--|
| Identification of the user who had the error.                       |  |
| Date and time the error was logged.                                 |  |
| The error code.                                                     |  |
| The program in which the error originated.                          |  |
| The location within the source program where the error<br>occurred. |  |
| Full text of the error message.                                     |  |
|                                                                     |  |

<span id="page-26-2"></span>*Table 3–6 Fields on the Error Log screen*

**4.** Click the **Cancel** button to close the Details screen.

## <span id="page-26-1"></span>**Delete Error Log Records**

You can use the batch purge\_rwms\_tables.sh to remove records from the ERROR\_LOG table.

You can also use the batch purge rwms tables.sh on PURGE TABLE SETUP table to purge just the records you want to use one or multiple columns from the table.

You can also delete the error log records using the GUI. Use the following steps:

- **1.** Select DBA Administration > Display Error Log.
- **2.** Click the **Query** button or the LOV button to enter the options in the user, error code, or date to delete.
- **3.** Click the **Search** button. A list of all errors are displayed.

**4.** Select the record to delete, using the keypad arrow keys to move up and down the list, and then click the **Delete Record** link. A message box asks to confirm the deletion. The message reads:

Confirm Delete Operation (Yes/No)

**5.** Click **Yes** to delete the error log record.

### <span id="page-27-0"></span>**Manual Script Launch Editor**

The Manual Script Launch Editor allows the user to submit a real-time batch job with its required parameters within the RWMS application. The user can browse through the latest batch job run histories.

- **1.** Select DBA Administration > Manual Script Launch Editor.
- **2.** Click the **Program Name** drop down to select the appropriate batch job.

The fields on the **Program Details** panel are explained in [Table 3–7.](#page-27-1)

**Field Name Field Description** Program Name The name of the batch program that the user has privileges to execute. Description The description of the batch program name. Number of Arguments The number of input parameters required to execute the batch program. Program Created On Date the batch program was made available for execution from this screen.

<span id="page-27-1"></span>*Table 3–7 Fields on the Program Details Panel*

- **3.** Based on the **Program Name** selected in the **Program Details** panel, the **Program Parameters** panel displays the required parameters for the batch program. Parameters such as **Facility ID** and **User ID** are defaulted.
- **4.** Click the **Run Now** button in order to execute the batch program. The status of the execution of the batch program is displayed on the screen.

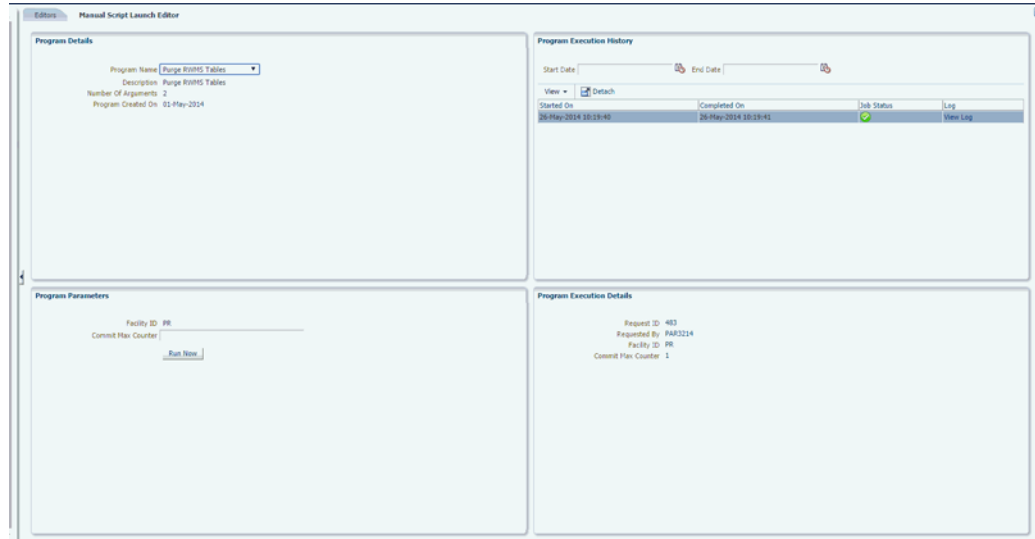

*Figure 3–8 Manual Script Launch Editor window*

- **5.** The **Program Execution History** section allows the user to browse through the latest batch executions for the selected batch program. The user can view the jobs sorted by job run dates, job run status, completion time and can drill into further details such as the actual parameters used in the run and log file details. The user can also search for all job requests submitted between a Start Date and End Date. The job status green denotes success and red denotes failure. The **View Log** hyper link displays logged messages from the actual job run.
- **6.** The **Program Execution Details** section displays the input parameters for the job selected in the **Program Execution History** section.

# <sup>4</sup>**Batch Management**

<span id="page-30-0"></span>This chapter describes the batch programs that should be run periodically to remove obsolete data from the system, to schedule locations for cycle counting, and to close appointments that are now reconciled. You should run these programs using the operating system facility (cron) for scheduling jobs for unattended operation.

In the following [Table 4–1](#page-30-1), the name of the program to run is listed under the column heading Name. The programs are in the *\$RDM\_BIN* directory. For each routine, a system parameter exists that specifies the number of days of data to retain. These parameters are maintained on the System Parameter Editor screen.

The OS user must submit the jobs. The user's cron should first execute the *.profile* to set the environmental variables.

<span id="page-30-1"></span>

| Name                            | <b>Purpose</b>                                                                                                    | <b>Parameters</b>                                  | <b>Frequency</b>                                                 |
|---------------------------------|----------------------------------------------------------------------------------------------------|----------------------------------------------------|------------------------------------------------------------------|
| automate_wave.sh                | To call the automate wave<br>process.                                                                                   | facility_id, set<br>name, order<br>type (optional) | Every several<br>minutes that meets<br>customer needs            |
| capacity_replen.sh              | Releases on-hold<br>replenishments destined for<br>Forward Pick locations.                                              | facility_id                                        | Every several<br>minutes that meets<br>customer needs            |
| insert distribution<br>queue.sh | Works with the Automate<br>wave processing.                                                                             | facility_id                                        | Every several<br>minutes or time<br>that meets<br>customer needs |
| inv_bal_upload_b.sh             | Create an inventory balance<br>upload file for each facility id,<br>part of the facility type.                          | facility_id                                        | Once daily                                                       |
| maintain_wave_stats.sh          | Updates wave statistics.                                                                                                | facility_id                                        | Every 15 minutes                                                 |
| purge_activity_log.sh           | Purges all aged records from<br>the ACTIVITY LOG table                                                                  | facility_id                                        | Once daily or<br>weekly as per<br>customer needs                 |
| run distribution.sh             | Matches inventory to allocation<br>requests, creates pick directives<br>and prints picking packages (if<br>applicable). | facility_id                                        | Manually or every<br>15 minutes                                  |
| run_task_priority.sh            | Updates correct priority<br>against each Task based on the<br>rules defined.                                            | facility_id                                        | Every several<br>minutes that meets<br>the customer needs        |
|                                 | The script can be run manually<br>through GUI as well.                                                                  |                                                    |                                                                  |

*Table 4–1 Batch Programs*

| <b>Name</b>                         | <b>Purpose</b>                                                                                                    | <b>Parameters</b>      | <b>Frequency</b> |
|-------------------------------------|----------------------------------------------------------------------------------------------------|------------------------|------------------|
| rwms_alter_purge_sec_obj_<br>sch.sh | Changes the schedule of the<br>database job RWMS_PURGE_<br>SECURITY_OBJ. By default<br>this database job is rub every 2<br>minutes. | Interval in<br>minutes | Manual           |
| schedule_cycle_count_b.sh           | Schedules cycle counts (SS) for<br>the DC.                                                                                          | facility_id            | Once daily       |
| schedule_rop_<br>distribution.sh    | Schedules a Re-Order Point<br>distribution run.                                                                                     | facility_id            | Every 5 minutes  |
| unreconciled_appt_<br>monitor.sh    | Closes any unreconciled<br>appointments that had all<br>labels scanned or nulled.                                                   | facility_id            | Hourly           |
| purge_rwms_tables.sh                | performs table purges based on facility_id<br>data setup on the PURGE_<br>TABLE_SETUP table.                                        |                        | Once daily       |

*Table 4–1 (Cont.) Batch Programs*

#### <span id="page-31-0"></span>**Security**

RWMS Batch programs can be run using wallet alias as the first parameter to the batch command line arguments. This is enabled to prevent the security concerns around exposing database user id and password while running the batch programs. For more information about wallet creation, refer to the *Oracle Retail Warehouse Management System Installation Guide*.

The wallet and wallet alias creation is a pre-requisite to use batch programs in secured mode. For batch programs, RDMUSR and RDMPWD variables are used. If we assume wallet alias is dvols29\_rwms01batch, usage is as follows:

```
Export TNS_ADMIN = /projects/rwms13.2/dev/forms
PATH=$ORACLE_INSTANCE/bin:/u00/webadmin/rwms13instDAN/base/forms_
scripts:/u00/webadmin/product/10.3.3/WLS_Forms/as_
1/bin:/u00/webadmin/product/10.3.3/WLS_Forms/wlserver_
10.3/server/bin:/u00/webadmin/product/10.3.3/WLS_Forms/modules/org.apache.ant_
1.7.1/bin:/vol.rtk/java/oracle_linux/jdk1.6.0_
18.64bit/jre/bin:/vol.rtk/java/oracle_linux/jdk1.6.0_
18.64bit/bin:/u00/webadmin/product/10.3.3/WLS/jdk1.6.0_
18.64bit/bin:/vol.rtk/java/oracle_linux/java1.5.0_10/bin:.:/vol.rtk/java/oracle_
linux/java1.5.0_
10/bin:.:/usr/kerberos/bin:/usr/local/bin:/bin:/usr/bin:/usr/ccs/bin:/usr/ucb:.:/
vol.rtk/tools/bin:/dba/bin:/usr/local/bin:/usr/bin:/etc:/usr/sbin:/usr/ccs/bin:/
usr/ucb:.:/vol.rtk/tools/bin:/dba/bin:/usr/local/bin:/usr/bin:/etc:/usr/sbin:/u00
/webadmin/product/10.3.3/WLS/bin; export PATH
SORTATION_DIR=/u01/app/rdm/hostcomm/sortation;
export SORTATION_DIR
DOWNLOAD_DIR=/u01/app/rdm/hostcomm/download;
export DOWNLOAD_DIR
UPLOAD_DIR=/u01/app/rdm/hostcomm/upload; 
export UPLOAD_DIR
Export RWMS_FORMS_ENV_FILE = /u00/webadmin/product/10.3.2_WLS_64/WLS_64/user_
projects/domains/ClassicDomain/config/fmwconfig/servers/WLS_
FORMS/applications/formsapp_11.1.1/config/develop/rwms132dvwallet.env
Export RMDUSR =
Export RDMPWD = @dvols29_rwms01batch
```
**Note:** The value for fields shown in italics (above) must be set to the value appropriate for the installation.

RWMS batch programs use a concatenation of RDMUSR/RDMPWD to execute the batch programs. When @<wallet\_entry> is set as RMDPWD the end result is /@<wallet\_entry>.

For wallet alias dvols29\_rwms01batch, end result is /@ dvols29\_rwms01batch.

#### <span id="page-32-0"></span>**Passwords**

If an invalid password is used during login, the account gets locked after a few attempts. The number of attempts after which an account gets locked is set by the SCP max\_invld\_login\_cnt. The account can be reset by the system administrator. If the account of the system administrator gets locked, it can be reset using a script rwms\_ reset\_app\_user\_pwd.sh or using the User Interface. See *Oracle Retail Warehouse Management System UI User Guide* for more details.

# <span id="page-34-0"></span>**Subsystem Interfaces**

This chapter consists of the following:

- **[Batch File Formats](#page-34-1)**
- [Unit Pick System Files](#page-35-0)
- [Pick By Light Interface](#page-36-1)
- **[Sortation Subsystem Interface](#page-42-1)**
- **[Manifest Mailing System](#page-44-2)**
- [Rapistan Socket Interface](#page-46-0)
- **[Third Party Routing Interface](#page-47-3)**

## <span id="page-34-1"></span>**Batch File Formats**

All batch files passed between an outside system and RWMS consist of one or more records in the upload or download files. These records contain printable ASCII characters (with space characters between each field) and are of a fixed length based on the transaction type.

Fields that are defined within transaction records have an associated template that defines the arrangement, length, and logical content of the field. They appear as one of the following types:

| Template     | <b>Meaning</b>                                                                                                    |
|--------------|----------------------------------------------------------------------------------------------------|
| А            | A character data type.                                                                                                    |
| N            | A numbered digit (0 through 9).                                                                                                    |
| N(p)         | An unsigned p-digit number.                                                                                                    |
| N(p)vN(q)    | A fixed point number with a decimal point, p digits to the left of<br>the decimal and q digits to the right.                                                             |
| sN(p)        | A p-digit number that has a sign ('+' or '-') as its first significant<br>character.                                                                                     |
| X.           | An alphanumeric character.                                                                                                    |
| X(p)         | A p-character string.                                                                                                    |
| YYYYMMDDHHMI | A date/time, with a 4-digit year followed by a 2-digit month<br>followed by a 2-digit day followed by a 2-digit hour, a 24 hour<br>format, followed by a 2-digit minute. |

*Table 5–1 Different Types of Fields*

**Note:** Numeric fields are always right justified with leading zeros. Character fields are left justified with trailing blanks, unless otherwise stated.

## <span id="page-35-0"></span>**Unit Pick System Files**

#### <span id="page-35-1"></span>**Allocation Data Download**

This file specifies the outstanding store orders to be fulfilled to the Unit Pick System.

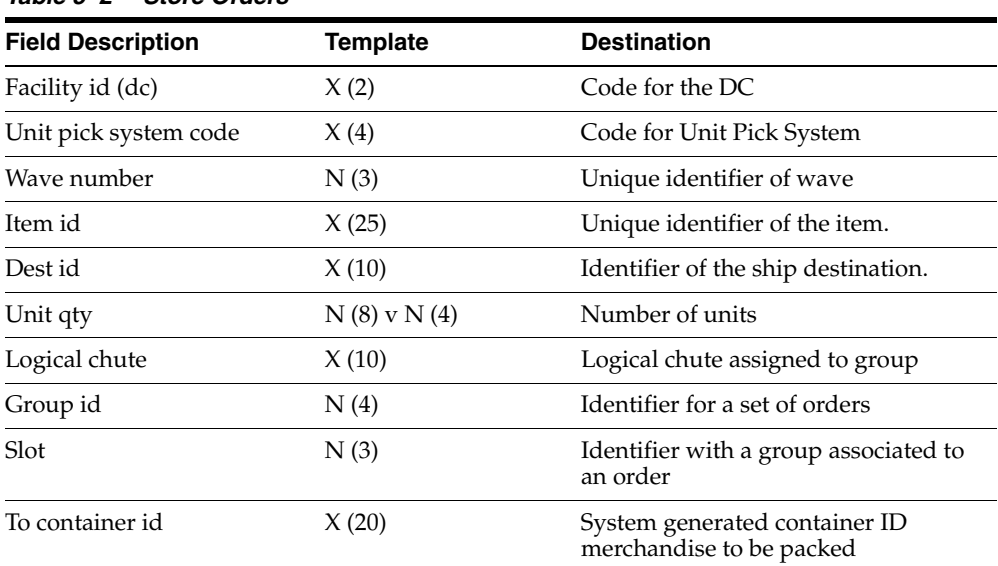

#### *Table 5–2 Store Orders*

#### <span id="page-35-2"></span>**Inbound Carton Download**

This file specifies the carton content and the associated wave to the Unit Pick System.

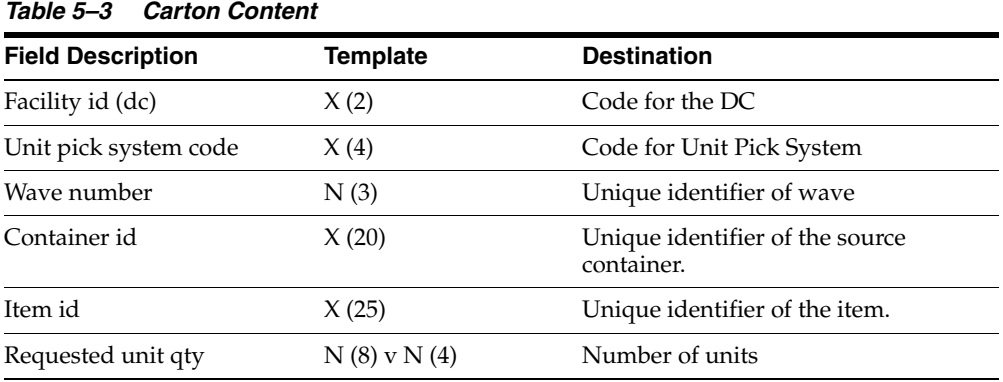
## **Process UPS Upload**

This file serves as a notification from a Unit Pick System to RWMS concerning contents of a picked container, the associated wave number and the outbound destination ID.

| <b>Field Description</b> | <b>Template</b>    | <b>Destination</b>                        |
|--------------------------|--------------------|-------------------------------------------|
| Facility ID (DC)         | X(2)               | Code for the DC                           |
| Transaction Date/Time    | YYYYMMDD<br>HH24MI | Date and time this record was<br>created. |
| Wave Number              | N(3)               | Unique identifier of wave                 |
| Container ID             | X(20)              | Unique identifier of the container.       |
| Item ID                  | X(25)              | Unique identifier of the item             |
| Distributed Unit Qty     | $N(8)$ v $N(4)$    | Number of distributed units               |
| Dest ID                  | X(10)              | Identifier of the ship destination.       |

*Table 5–4 Notification*

# **Pick By Light Interface**

The Pick By Light system (PBL) requires a variety of information from a host in order to drive its paperless picking processes. These transactions are sent periodically; the frequency is determined by the urgency of the transaction type. The host is either RWMS or, as in standalone operations, some other application. Data is exchanged through text files. With text file data exchange, PBL is not concerned with the specifics of how the files were created or how they arrived in the upload or download directories. Each customer selects an approach to suit the preferred communication methods.

## **Files and Directories**

All download files are placed in a directory that is named by the UNIX environment variable DOWNLOAD\_DIR. All upload files are placed in a directory that is named by the UNIX environment variable UPLOAD\_DIR.

The download and upload files have set names as listed in the following table. The files are listed in the order in which they are run because each download may depend upon a previous one.

| <b>Interface Name</b>                   | <b>Script Name</b>              | <b>File Name</b>            |
|-----------------------------------------|---------------------------------|-----------------------------|
| Destination Container                   | dest container                  | dest container download.dat |
| Download                                | download.sh                     | dest cont item download.dat |
| Distribution Item Download distro item  | download.sh                     | distro item download.dat    |
| <b>Inventory Adjustment</b><br>Download | inv_adj_download.sh             | inv_adj_download.dat        |
| Ship Destination Download               | pps_ship_dest_<br>upload.sh     | ship_dest_upload.dat        |
| Distro Item Upload                      | create distro item<br>upload.sh | distro item upload.dat      |

*Table 5–5 Files and Directories*

| <b>Interface Name</b>                      | <b>Script Name</b>                    | <b>File Name</b>                              |
|--------------------------------------------|---------------------------------------|-----------------------------------------------|
| <b>Expected Source Container</b><br>Upload | upload.sh                             | create_exp_container_exp_container_upload.dat |
| Source Container Upload                    | generate_source_<br>container_upld.sh | source_container_upload.dat                   |

*Table 5–5 (Cont.) Files and Directories*

## **Download Transactions**

The PBL downloads include several fields that are future use. These fields are included to allow for the future growth in RWMS and to allow the PBL to work standing alone, without RWMS. PBL download errors are recorded in the local RWMS error log, and are not uploaded to the host. The user can view and maintain this log in the Error Log screen.

#### **Destination Container Download**

The Destination Container download files are built by PBL for use by RWMS. They contain PBL built containers and the items and quantities in them that are added back to inventory or shipped. If the destination is marked as the DC, the container is sent to stock; otherwise, a distribution is assumed, and the container is routed appropriately. When PBL has finished creating the files, they are first copied to the download directory by PBL. Then, the script in RWMS for this download is started by PBL. The script reads the files, loads the data into RWMS, and adds the container information to RWMS.

The Destination Container Download consists of a Header file and a Detail file.

The Header file, which describes the container, has the following format:

| <b>Field Description</b> | <b>Template</b> | <b>Description</b>                                                                                    |
|--------------------------|-----------------|----------------------------------------------------------------------------------------------------|
| Transaction Date/Time    | YYYYMMDD        | Date and time this record was created                                                                 |
|                          | HH24MISS        | (future use)                                                                                          |
| Record Type              | A               | Record type in PBL. Always a Z for a<br>Destination Container Download<br>header record (future use). |
| Facility ID              | X(2)            | Identifier for the facility.                                                                          |
| Company Number           | N(1)            | Company Number (future use).                                                                          |
| Destination ID           | X(10)           | Identification of the ship destination.                                                               |
| Container ID             | X(20)           | Identifier for the container.                                                                         |
| Destination Name         | X(30)           | Descriptive name of the ship<br>destination (future use).                                             |
| Address 1                | X(30)           | First address line of the ship<br>destination (future use).                                           |
| Address 2                | X(30)           | Second address line of ship<br>destination (future use).                                              |
| Address 3                | X(30)           | Third address line of the ship<br>destination (future use).                                           |

*Table 5–6 Destination Container Download*

The Detail file, which describes the contents of the closed picking container, has the following format:

| <b>Field Description</b>          | Template        | <b>Description</b>                                                                             |
|-----------------------------------|-----------------|------------------------------------------------------------------------------------------------|
| Transaction Date/Time             | YYYYMMDD        | Date and time this record was created                                                          |
|                                   | HH24MISS        | (future_use).                                                                                  |
| Record Type                       | A               | Record type in PBL. Always a Y for a<br>Destination Container Download<br>detail (future use). |
| Facility ID                       | X(2)            | Identifier for the facility.                                                                   |
| Container ID                      | X(20)           | Identifier for the container.                                                                  |
| Distribution/Order Number $X(10)$ |                 | Identifier for the distribution or<br>order.                                                   |
| Item ID                           | X(25)           | Identifier for the item.                                                                       |
| Unit Qty                          | $N(8)$ v $N(4)$ | Unit quantity that was picked for this<br>item.                                                |
| Item Description                  | X(60)           | Text description of the item (future<br>use).                                                  |

*Table 5–7 Detail File*

Errors due to data integrity with the download are recorded in the error log and the record is ignored. Possible errors include:

- Facility ID does not exist in RWMS.
- Container already exists in RWMS.
- Non-existent Destination ID.
- Duplicate Item ID/Distro Nbr (or Item/Order) on the container detail.
- Non-existent Item ID.

#### **Distribution Item Download**

The Distribution Item Download file is built by PBL and sent to RWMS. Therefore, pick directive records are deleted and stock allocations adjusted as needed. When PBL has finished creating the files, they are first copied to the download directory by PBL. Then the script in RWMS for this download starts by PBL. The script reads the file, loads the data into RWMS, and updates the picking information in RWMS as required.

The format for the Distribution Item Download is as follows:

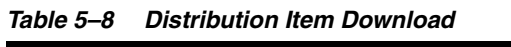

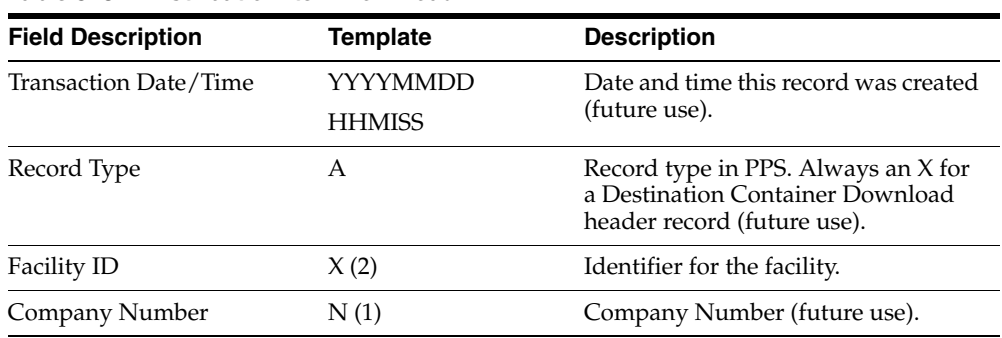

| <b>Field Description</b> | <b>Template</b> | <b>Description</b>                                     |
|--------------------------|-----------------|--------------------------------------------------------|
| Distro Number            | X(10)           | Identifier for the distribution or<br>order.           |
| Item ID                  | X(25)           | Identifier for the item.                               |
| Destination ID           | X(10)           | Identifier for the shipping<br>destination.            |
| Requested Unit Qty       | $N(8)$ v $N(4)$ | Number of units of this item<br>requested for picking. |
| Distributed Unit Qty     | $N(8)$ v $N(4)$ | Number of units of this item actually<br>picked.       |

*Table 5–8 (Cont.) Distribution Item Download*

Errors due to data integrity with the download are recorded in the error log and the record is ignored. Possible errors include:

- Non-existent Facility ID.
- Non-existent Destination ID.
- Non-existent Item ID.
- No pick for the distro/item/destination.

#### **Inventory Adjustment Download**

The Inventory Adjustment Download file is built by PBL and sent to RWMS when there is a difference between the quantity sent on the Source Container Upload and the actual quantity picked. RWMS validates the data in the file and sends the information in an Inventory Adjustment Upload to the host system. This is the only action RWMS takes on this; no change in RWMS data occurs. After PBL creates the files, they are copied to the download directory by PBL. Then PBL starts the script in RWMS, or this download. The script reads the files, validates the data, and inserts the information into the Inventory Adjustment Upload table in RWMS for upload to the host (reason code to the host for this adjustment is 30).

The format for the Inventory Adjustment Download is as follows:

| <b>Field Description</b> | <b>Template</b> | <b>Description</b>                                                                                        |
|--------------------------|-----------------|----------------------------------------------------------------------------------------------------|
| Transaction Date/Time    | <b>YYYYMMDD</b> | Date and time this record was created                                                                     |
|                          | <b>HHMISS</b>   | (future use).                                                                                             |
| Record Type              | A               | The record type in PBL. This is<br>always sent as W for an Inventory<br>Adjustment Download (future use). |
| Facility ID              | X(2)            | Identifier for the facility.                                                                              |
| Company Number           | N(1)            | A single digit number for the<br>company. This is a new system<br>parameter in RWMS (future use).         |
| Distro Number            | X(10)           | The identifier for the distribution<br>(future use).                                                      |
| Item ID                  | X(25)           | The identifier for the item.                                                                              |
|                          |                 |                                                                                                    |

*Table 5–9 Inventory Adjustment Download*

| <b>Field Description</b> | <b>Template</b>  | <b>Description</b>                                                                                                    |
|--------------------------|------------------|----------------------------------------------------------------------------------------------------|
| Adjusted Unit Qty        | $sN(8)$ v $N(4)$ | The difference between source<br>container units and the number of<br>units of this item actually picked. A<br>positive number means more were<br>picked than expected; a negative<br>number means fewer were picked<br>than expected. |

*Table 5–9 (Cont.) Inventory Adjustment Download*

Errors due to data integrity with the download are recorded in the error log and the record is ignored. Possible errors include:

Non-existent Item ID.

## **Upload Transactions**

#### **Ship Destination Upload**

The Ship Destination Upload file is spooled from the Shipping Destination table and sorted by Facility ID, Company Number, and Shipping Destination. This file is empty unless an adjustment action (add/modify/delete) is sent to RWMS from the host, or performed in the Destination Editor screen. Whenever an adjustment is performed, all shipping destinations that RWMS knows about are sent to PBL via the upload. Thus, this upload is an all or nothing data file.

The format for the Ship Destination Upload is as follows:

| <b>Field Description</b> | <b>Template</b> | <b>Description</b>                                                  |
|--------------------------|-----------------|---------------------------------------------------------------------|
| Transaction Date/Time    | YYYYMMDD        | Date and time this record was                                       |
|                          | <b>HHMISS</b>   | created.                                                            |
| Record Type              | A               | Record type in PBL. Always an 'A'<br>for a Ship Destination Upload. |
| Facility ID              | X(2)            | Identifier for the facility.                                        |
| Company Number           | N(1)            | Company Number.                                                     |
| Destination ID           | X(10)           | Identification of the ship<br>destination.                          |
| <b>Destination Name</b>  | X(30)           | Descriptive name of the ship<br>destination.                        |
| Address 1                | X(30)           | First address line of the ship<br>destination.                      |
| Address 2                | X(30)           | Second address line of ship<br>destination.                         |
| Address 3                | X(30)           | Third address line of the ship<br>destination.                      |

*Table 5–10 Ship Destination Upload*

## **Distro Item Upload**

The Distro Item Upload file contains records that indicate to PBL which items, and how many, are shipped to specified destinations. After the distribution process runs, this file is built from all remaining sorted allocation records that are eligible to be processed by PBL (the item does not have a FPL defined). Records are sorted by facility number, company number, distribution/order number, item, distro/order creation time stamp, and shipping destination.

The format for the Distro Item Upload is as follows:

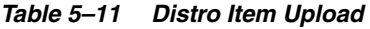

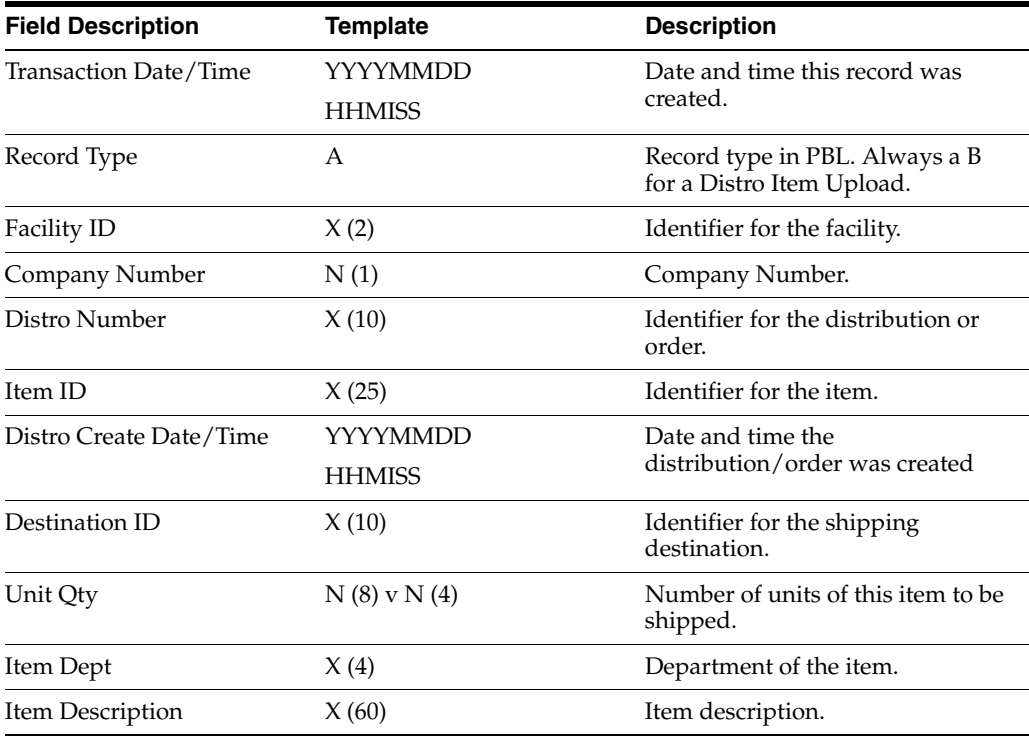

## **Expected Source Container Upload**

This Expected Source Container Upload file contains records identifying all Inventory containers necessary to fulfill the PBL requirements determined by the last distribution run. This information is used by PBL to know ahead of time what containers are needed by PBL. This file is built after each distribution run. Records are sorted by facility number, company number, distribution/order number, item, distribution/order creation time stamp, and container ID.

The format of the Expected Source Container Upload is as follows:

| <b>Field Description</b> | <b>Template</b> | <b>Description</b>                                                            |
|--------------------------|-----------------|-------------------------------------------------------------------------------|
| Transaction Date/Time    | YYYYMMDD        | Date and time this record was                                                 |
|                          | HH24MISS        | created.                                                                      |
| Record Type              | A               | Record type in PBL. Always a C<br>for an Expected Source Container<br>Upload. |
| Facility ID              | X(2)            | Identifier for the facility.                                                  |
|                          |                 |                                                                               |

*Table 5–12 Expected Source Container Upload*

| <b>Field Description</b> | <b>Template</b> | <b>Description</b>                                           |
|--------------------------|-----------------|--------------------------------------------------------------|
| Company Number           | N(1)            | Company Number.                                              |
| Distro Number            | X(10)           | Identifier for the distribution or<br>order.                 |
| Item ID                  | X(25)           | Identifier for the item.                                     |
| Distro Create Date/Time  | YYYYMMDD        | Date and time the                                            |
|                          | HH24MISS        | distribution/order was created.                              |
| Container ID             | X(20)           | Identifier for the container.                                |
| Requested Qty            | $N(8)$ v $N(4)$ | Unit quantity that is requested for<br>picking of this item. |

*Table 5–12 (Cont.) Expected Source Container Upload*

#### **Source Container Upload**

The Source Container Upload file is built as PBL Source containers are picked and dropped off at the PBL staging area. The upload file is used to match up expected containers with actual source containers delivered to PBL. It has no sorted order.

> **Note:** The value of Actual Quantity in the Upload is 0 (zero) if the pick was canceled either by the user or indirectly via a system function (such as a location marked for cycle count).

The format for the Source Container Upload is as follows:

| <b>Field Description</b> | Template | <b>Description</b>                                               |
|--------------------------|----------|------------------------------------------------------------------|
| Transaction Date/Time    | YYYYMMDD | Date and time this record was                                    |
|                          | HH24MISS | created.                                                         |
| Record Type              | А        | Record type in PBL. Always a D<br>for a Source Container Upload. |
| Facility ID              | X(2)     | Identifier for the facility.                                     |
| Container ID             | X(20)    | Identifier for the container.                                    |
| Actual Qty               | N(8)     | Unit quantity in the container.                                  |

*Table 5–13 Source Container Upload*

# **Sortation Subsystem Interface**

Due to the increased use of UCC-128 labeled containers and the addition of WIP code functionality to RWMS, the Oracle Retail Distribution Management Sortation module now sends container divert instruction messages to the sortation system to control the flow of containers on the conveyor.

Each message that RWMS sends to the sortation system informs it of the next logical destination for a container. The divert instruction could be, but is not limited to, one of the following: any type of processing area, QA sampling, palletization, putaway staging, or shipping lane divert instructions. Initially, a message is sent to the sorter whenever a container is created on RWMS. However, subsequent messages are sent to the sorter if the container is assigned one or more WIP codes. The sortation system is only sent the next logical destination for a container.

The sortation system continues to notify RWMS of any container diverts that occur on the conveyor system. Depending on the type of divert that has taken place, RWMS either attempts to auto-receive, move, or manifest the container.

## **Files and Directories**

All files are placed in a directory that is named by the UNIX environment variable SORTATION\_DIR. The files have set names as listed below. They are listed in the order in which they should be run because each download may depend upon a previous one.

| <b>Interface Name</b>                                   | <b>Script Name</b> | <b>File Name</b>  |  |  |
|---------------------------------------------------------|--------------------|-------------------|--|--|
| Container Divert Download sorter dnld.sh                |                    | sorter dnld.dat   |  |  |
| Container Divert Instruction sorter_upload.sh<br>Upload |                    | sorter_upload.dat |  |  |

*Table 5–14 Files and Directories*

## **Download Transactions**

#### **Container Divert Message**

The sortation system sends a message when a container is scanned, indicating whether it was scanned as an induction, diverted to a processing area, or diverted to a shipping lane. If the container was inducted, RWMS performs an auto-receiving function. If the container is diverted to a processing area, RWMS updates the location of the container. When a divert to a shipping lane is sent, RWMS adds the container to the manifest for the trailer if one is available. For more details, refer to the RWMS Shipping Module in the *Oracle Retail Warehouse Management System UI User Guide*.

The Container Divert Message Download file has the following format:

| <b>Field Description</b> | <b>Template</b> | <b>Description</b>                                                                      |
|--------------------------|-----------------|-----------------------------------------------------------------------------------------|
| Container ID             | X(20)           | Identifier of the container.                                                            |
| Divert Type              | A               | $I = Induction$                                                                         |
|                          |                 | $D =$ Shipping Lane Divert.                                                             |
| Logical Destination      | X(4)            | Area of the DC to which the<br>container was sorted.                                    |
| Tracking ID              | X(25)           | Tracking ID (if any) applied to the<br>container by a carrier for tracking<br>purposes. |
| Divert Timestamp         | YYYYMMDD        | Date/Time the container was                                                             |
|                          | HH24MISS        | scanned by the sortation system.                                                        |

*Table 5–15 Container Divert Message Download*

## **Upload Transactions**

#### **Container Divert Instruction Message**

RWMS sends a Container Divert Instruction Message to the sortation system to control the flow of containers on the conveyor system. If a container must be diverted to several areas in the distribution center before it is ready to be putaway or shipped, RWMS only informs the sortation system of the next logical destination for the container. This way, the sortation system does not need to keep track of all divert instructions for a container. The first divert instruction for a container is sent when the container ID is first created on RWMS.

When the receiving allocation module creates a container, RWMS calculates a pallet group identifier in order to provide a palletization operator a quickly recognized code that helps to group cartons together on pallets. RWMS assigns a four-digit number to each PO/Item/Destination and concatenates this with the total number of cartons expected for the pallet group to make up the pallet group identifier.

The Container Divert Instruction Message Upload file has the following format:

| <b>Field Description</b> | Template        | <b>Description</b>                                            |
|--------------------------|-----------------|---------------------------------------------------------------|
| Container ID             | X(20)           | Container identifier.                                         |
| Logical Destination      | X(4)            | Next area of DC to which the<br>container should be diverted. |
| Transaction Date/Time    | YYYYMMDD/HHMISS | Date/Time of upload to sortation<br>system.                   |

*Table 5–16 Container Divert Instruction Message Upload*

# **Manifest Mailing System**

The MMS uses the merchandise carton ID to form an Oracle Data Base Compliant (ODBC) query into the RWMS data base. This query gathers the information necessary for generating a shipping label and manifesting the carton.

Merchandise, planned and picked, using the logic currently implemented in RWMS, is first taken to a shipping station. Each shipping station is a PC running a MMS with interfaces to a user interface terminal and often to a scale.

The label applied by the RWMS picker is then scanned to retrieve the carton ID necessary for the ODBC query.

When containers are shipped through third party system, it is communicated back to RWMS with the Shipping Carrier, Carrier Service, Container Tracking ID and Shipment Number for the container.

RWMS then processes the container to Manifest (M) status and populates the container data with Carrier, Carrier Service, Container Tracking ID and Shipment Number. RWMS also processes the BOL data as though the container was manually loaded to a trailer through the RWMS RF Load Container screen.

When the MMS carrier service trailer(s) is closed (shipped), it is communicated to RWMS again, and RWMS processes it in a manner similar to RWMS Ship Trailer process.

## **Packages**

#### **sub\_mms\_manifest\_status.pkg**

Package for processing a container to Manifest status in RWMS when a request for the same has been triggered by the external manifest system.

#### **sub\_mms\_manifest\_close.pkg**

Package for processing a container to Close status in RWMS when a request for the same has been triggered by the external manifest system.

#### **ShippingManifestSelectionServi.pkg**

This is the RWMS API called by the external manifest system.

## **MMS View**

The RWMS data base, which the MMS queries is through the MMS Container View.

#### **MMS Container View**

The values in the CARRIER and SERVICE fields are set by the host system, or it could be blank. If the values are blank, the user must input data at the shipping station. The MMScan changes the values of CARRIER and SERVICE fields, even if the fields are not blank.

RWMS downloads the SHIP\_TO\_ADDRESS with the stock order. If this field is blank in the order download, the information is supplied by the SHIP\_DEST table. The MMS can change the value of the SHIP\_TO\_ADDRESS, even if the field is not blank.

The format of the MMS Container view is as follows:

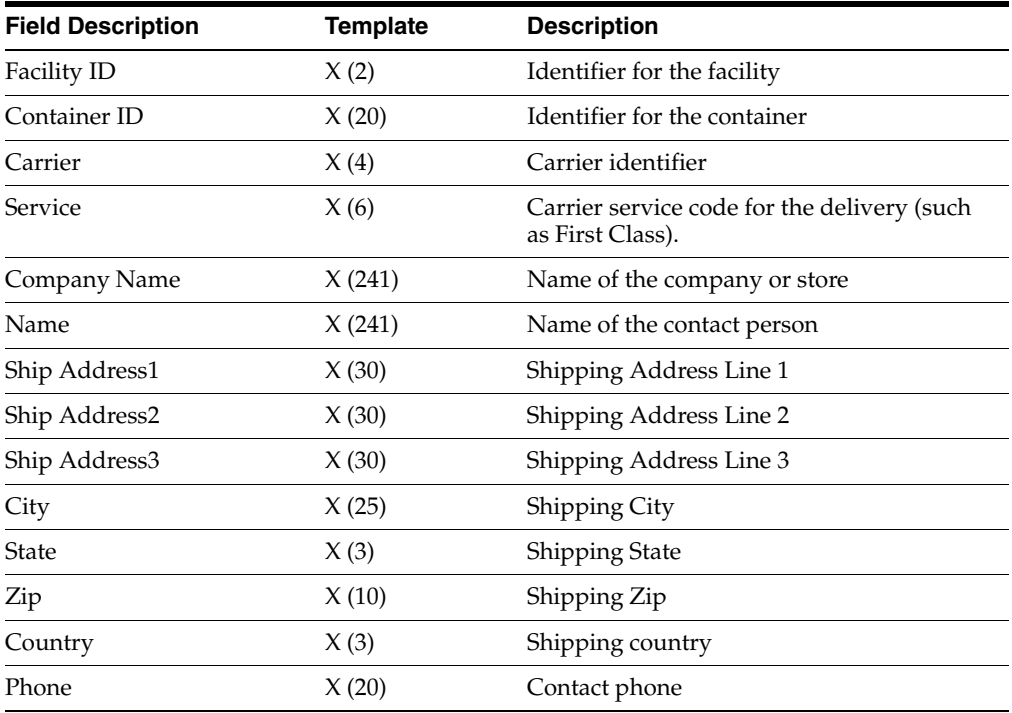

#### *Table 5–17 MMS Container*

**Note:** A default value using nvl or decode statements should be supplied for any null values.

# **Rapistan Socket Interface**

RWMS interfaces with Rapistan through socket interfaces. RWMS still generates directives based on logical destination IDs associated to locations setup in RWMS.

For RWMS generated directives (message sent to the control system), a trigger calls stored procedures used in the socket interface for various message types. Different message types are generated depending on where the container is going in the facility due to data required by the control system. RWMS determines the message type and call the appropriate procedure.

For control system confirmations (message received from the control system), divert confirmations are sent to RWMS via stored procedures. Similar to the directive procedures, the upload confirmation procedures is created based on the message type sent from the control system.

## **Triggers**

#### **create\_sorter\_instruction\_trg**

When the Rapistan interface is enabled in RWMS, the trigger calls the socket interface package on the message transfer from RWMS to Rapistan.

#### **cont\_dest.sql**

Send the destination ID (carrier service) to Rapistan if the destination ID changes for an outbound container.

## **Packages**

**Note:** Sorter\_dnls.sh script will load the data file and process it in RWMS. Process\_diverts.sh does not load the data file but process the pre-loaded data in RWMS.

The process\_diverts\_a.sh calls the database package, process\_ diverts.pkg. The sorter\_dnld.sh calls the process\_diverts\_a.sql.

In the upcoming release these scripts will be streamlined to call the common code base.

#### **process\_diverts\_a.sql**

Select additional fields from the sorter\_intake table, in addition to performing palletization logic.

#### **combine\_wip\_codes.osp**

WIP processing associated with outbound cartons.

#### **receive\_container2.osp**

Write receiving\_directive records upon receipt for non-ASN, specified case pack PO receiving.

## **Tables**

#### **Sorter\_Intake**

This table is used for all container transactions from the control system to RWMS, including inbound, outbound, and movements within the facility.

**Field Name Field Type Primary** 

*Table 5–18 Table for Container Transactions*

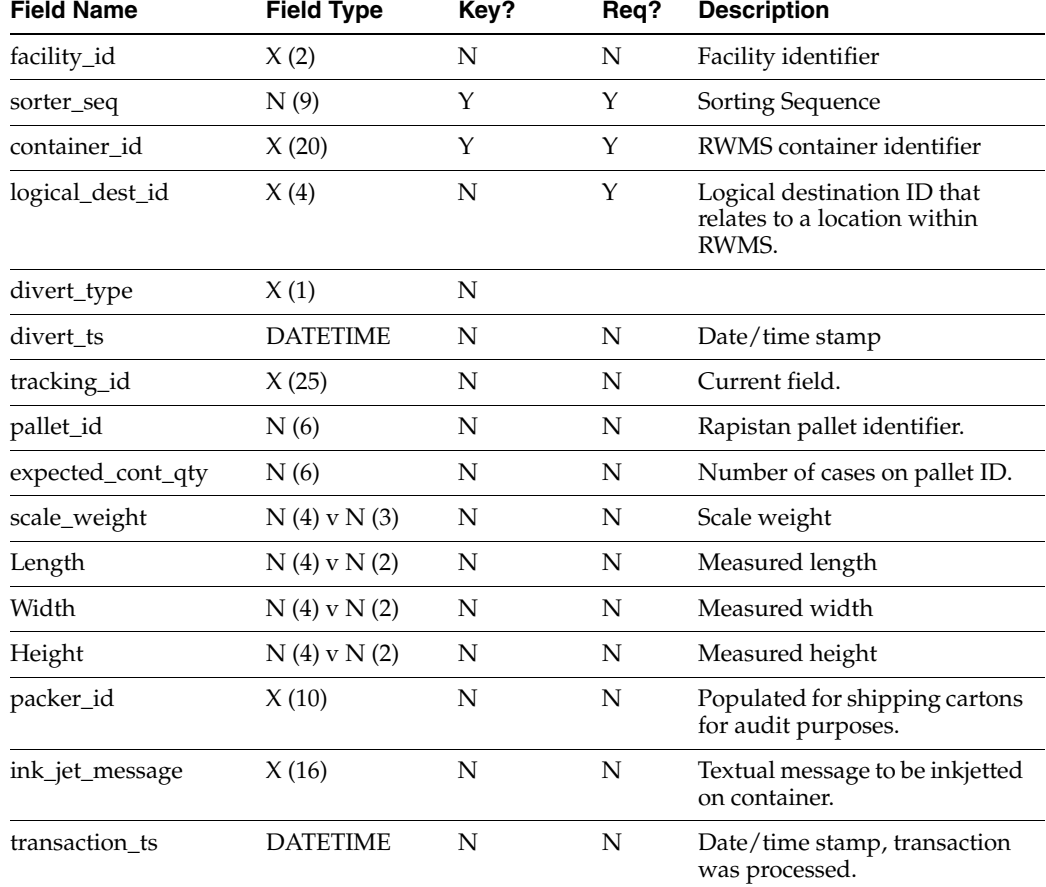

# **Third Party Routing Interface**

The third party routing interface determines the order in which outbound containers are picked and loaded onto trailers. The estimated cube and weight to be shipped for a given set of stores for a specified ship date is loaded into a file in RWMS for the third party routing system to process. The routing system then defines the routes used for that date and the order in which each store's stock is loaded onto trailers shipped that day. This information is then used in RWMS to determine the order in which outbound containers are picked so that they are loaded in the proper sequence.

## **Packages**

#### **ship\_cube\_inquiry.pkg**

Procedures and functions used to select stock orders based on user-defined criteria, calculate estimated weight and cube by ship destination, populate the Ship Cube Inquiry screen with the results, and generate a route data file used as input for the third party routing system.

#### **route\_data\_upload.pkg**

Procedures used to read and process route information returned from the third party routing system and update stock orders with the carrier service route and ship date provided.

#### **de\_sort\_picks.osp**

Process used in distribution to order picks on a wave based on the carrier service route and ship date assigned to a stock order by the third party routing system.

#### **route\_data\_upload.sh and route\_data\_upload.sql**

Batch process used to read data files provided by the third party routing system to create routes and route sequences and then assign a route and ship date to designated stock orders.

## **Download Transactions**

RWMS sends a file containing estimated weights and cubes for the ship destinations by stock order number for which picking and shipping occurs on a given ship date. This file is created in the Ship Cube Inquiry screen, and placed in the directory specified in the DOWNLOAD\_DIR environmental variable.

Route data files created have the following naming convention:

route\_data\_facility ID\_YYYYMMDDHH24MISS.dat

where Facility ID is the 2-character facility identifier and YYYYMMDDHH24MISS is a date time stamp from the point of creation. Multiple route data files may be created for a single ship date, though this is not a recommended practice.

The route data file has the format:

|                   |                   | Primary |      |                                                        |
|-------------------|-------------------|---------|------|--------------------------------------------------------|
| <b>Field Name</b> | <b>Field Type</b> | Key?    | Reg? | <b>Description</b>                                     |
| Dest id           | X(10)             | Υ       | Υ    | Ship destination identifier.                           |
| Distro nbr        | X(10)             | Υ       | Υ    | Stock order identifier.                                |
| Total cube        | N(10)V(2)         | N       | N    | Total cube for destination ID<br>in the stock order.   |
| Total_weight      | N(9)V(3)          | N       | N    | Total weight for destination<br>ID in the stock order. |
| Ship_date         | YYYYMMDD          | Y       | Υ    | Date stock is to be picked<br>and shipped.             |
| Order cube UDA1   | X(10)             | N       | N    | User defined attribute.                                |

*Table 5–19 Format of Route Data File*

| <b>Field Name</b> | <b>Field Type</b> | Primary<br>Key? | Rea? | <b>Description</b>      |
|-------------------|-------------------|-----------------|------|-------------------------|
| Order cube UDA2   | X(10)             | N               | N    | User defined attribute. |
| Order cube UDA3   | X(10)             | N               | N    | User defined attribute. |
| Order_cube_UDA4   | X(10)             | N               | N    | User defined attribute. |

*Table 5–19 (Cont.) Format of Route Data File*

## **Upload Transactions**

The files created by the third party routing package are placed in a directory named by the UNIX environment variable UPLOAD\_DIR. The files are named with any set of numbers or characters as a prefix, but must end with the following character strings:

| <b>File</b>                     | <b>File Naming Conventions</b> |  |
|---------------------------------|--------------------------------|--|
| Distro Route Upload             | distro_route.dat               |  |
| Carrier Service Route<br>Upload | carrier service route.dat      |  |
| Route Date Upload               | route_date.dat                 |  |
| Route Dest Upload               | X                              |  |

*Table 5–20 File Format*

Multiple files named with different prefixes may exist for a single data type (for example, 001\_route\_dest.dat, 002\_route\_dest.dat). RWMS processes spool data from the routing files into corresponding upload tables, then each file processed is renamed with an extension of .baknnn, where nnn is a UNIX session ID.

There are no interdependencies across the four routing upload files. Any or all of them may exist in the upload directory and processed at the same time.

## **Distro Route Upload**

The distribution route data file contains the ship date, carrier, service, and route codes to assign to a given stock order. The carrier service route must be a valid entry in the carrier\_service\_route table in RWMS.

| <b>Field Name</b> | <b>Field Type</b> | Primary<br>Key? | Reg? | <b>Description</b>                         |
|-------------------|-------------------|-----------------|------|--------------------------------------------|
| Facility_id       | X(2)              | N               | Υ    | Facility identifier                        |
| Transaction ts    | YYYYMMDDHH24MI    | N               | N    | Date time stamp                            |
| Distro nbr        | X(10)             | N               | Υ    | Stock order identifier                     |
| Carrier_code      | X(4)              | N               | Υ    | Carrier identifier                         |
| Service code      | X(6)              | N               | Υ    | Service identifier                         |
| Route             | X(10)             | N               | Y    | Route identifier                           |
| Ship_date         | YYYYMMDDHH24MI    | N               | Υ    | Date stock is to be<br>picked and shipped. |
| Distro route UDA1 | X(10)             | N               | N    | User defined attribute                     |
| Distro route UDA2 | X(10)             | N               | N    | User defined attribute                     |

*Table 5–21 Distribution Route Data File*

| <b>Field Name</b> | <b>Field Type</b> | Primary<br>Key? | Rea? | <b>Description</b>     |
|-------------------|-------------------|-----------------|------|------------------------|
|                   |                   |                 |      |                        |
| Distro route UDA3 | X(10)             | N               | N    | User defined attribute |
| Distro route UDA4 | X(10)             | N               | N    | User defined attribute |
| Distro route UDA5 | X(10)             | N               | N    | User defined attribute |
| Dest id           | X(10)             | N               | N    | Store or DC dest id    |
| Item id           | X(25)             | N               | N    | Item id/code           |

*Table 5–21 (Cont.) Distribution Route Data File*

#### **Carrier Service Route Upload**

The carrier service route data file contains carrier service route combinations are stored in the RWMS carrier\_service\_route table. Carrier code and route must be valid entries in the carrier and route tables in RWMS respectively.

**Field Name Field Type Primary Key? Req? Description** Facility\_id  $X(2)$   $Y$   $Y$  Facility identifier Transaction\_ts YYYYMMDDHH24MI N N Date time stamp Carrier\_code  $X(4)$  Y  $Y$  Carrier identifier Service\_code  $X(6)$   $Y$   $Y$  Service identifier Route  $X(10)$   $Y$   $Y$  Route identifier Location\_id  $X(12)$  N N Optional location ID where containers for this carrier service route are staged for loading.

*Table 5–22 Carrier Service Route Upload*

#### **Route Date Upload**

The route date upload file contains routes and the order in which they are picked and loaded for a given ship date. If a route coming from the third party routing system is not already defined in the RWMS route table, an entry in this table is created for it.

*Table 5–23 Route Date Upload File*

|                       |                   | Primary |      |                                                                                 |
|-----------------------|-------------------|---------|------|---------------------------------------------------------------------------------|
| <b>Field Name</b>     | <b>Field Type</b> | Key?    | Reg? | <b>Description</b>                                                              |
| Facility_id           | X(2)              | Y       | Υ    | Facility identifier                                                             |
| Transaction ts        | YYYYMMDDHH24MI    | N       | N    | Date time stamp                                                                 |
| Route                 | X(10)             | Y       | Υ    | Route identifier                                                                |
| Ship_date             | YYYYMMDDHH24MI    | Υ       | Υ    | Shipping date for which<br>route sequence applies.                              |
| Route_sequence $N(3)$ |                   | N       | N    | Sequence in which the route<br>is loaded with other routes<br>for the same day. |

## **Route Dest Upload**

The route destination upload file contains all of the ship destinations for a given route and the order in which they are loaded onto a trailer. The route and destination ID values must be valid in The RWMS route and ship\_dest tables respectively.

Ship date is a required entry for each record in the route destination upload file. A default value of 01-Jan-1900 (190001011200) may be used for static route destination sequences that do not change from day to day. Ship destination sequences loaded for any other date are valid only for that ship date.

| <b>Field Name</b> | <b>Field Type</b> | <b>Primary</b><br>Key? | Reg? | <b>Description</b>                                                                                                    |
|-------------------|-------------------|------------------------|------|----------------------------------------------------------------------------------------------------|
| Facility_id       | X(2)              | Υ                      | Υ    | Facility identifier                                                                                                    |
| Transaction ts    | YYYYMMDDHH24MI    | N                      | N    | Date time stamp                                                                                                    |
| Route             | X(10)             | Υ                      | Υ    | Route identifier                                                                                                    |
| Dest id           | X(10)             | Υ                      | Υ    | Ship destination identifier                                                                                                    |
| Ship_date         | YYYYMMDDHH24MI    | Y                      | Υ    | Shipping date for which load<br>sequence applies.                                                                                  |
| Load_sequence     | N(3)              | N                      | N    | Sequence in which the<br>containers for a given<br>destination ID are loaded with<br>other ship destinations in the<br>same route. |

*Table 5–24 Route Destination Upload File*

# **Appendix: Error Codes**

RWMS maintains many API interfaces to support the downloading of specific data used in the application. These interfaces provide both generic and specific return values to the RIB as each message is consumed. The appendices contain the status codes and error messages returned by the API interfaces.

The first table contains the entire list of return values with the status code in numeric order. The second table contains the same list, with the error messages in alphabetic order.

# **Detail of Procedures**

Each CONSUME procedure returns both a status code and an error message. When the message is consumed successfully, the status code returns an S, and the error message is NULL.

# **Appendix: Error Codes**

All error codes pertaining to RIB interface are contained in the RDMRIB\_ERROR package.

## **Error Codes in Numerical Order**

The following table includes error codes in numerical order.

*Table 6–1 Error Codes in Numerical Order*

| <b>Error Message</b>                | <b>Status Code Description</b> |                                                              |
|-------------------------------------|--------------------------------|--------------------------------------------------------------|
| <b>k GENERAL SUCCESS</b>            | S                              | A message was consumed.                                      |
| <b>k GENERAL API FAILURE</b>        | E                              | A fatal error occurred in the<br>procedure.                  |
| k_GENERAL_INVALID_FACILITY          | 102                            | Facility does not exist in the<br>transshipment_setup table. |
| <b>k GENERAL INVALID ROUTING</b>    | 103                            | An invalid destination was<br>passed.                        |
| k_GENERAL_PRE_ADDL_PROCESSING       | 104                            | An error occurred in<br>pre-additional processing.           |
| <b>k GENERAL FACILITY NOT FOUND</b> | 105                            | Facility does not exist in the<br>transshipment_setup table. |
| k_VENDOR_DELETE_ERROR               | 200                            | Error while deleting a vendor.                               |

| <b>Error Message</b>                      | <b>Status Code Description</b> |                                                                  |
|-------------------------------------------|--------------------------------|------------------------------------------------------------------|
| k_VENDOR_OVERWRIT_STATUS_<br><b>ERROR</b> | 201                            | Errors while retrieving overwrite<br>status values.              |
| k_VENDOR_MISSING_ERROR                    | 202                            | Cannot delete or modify the<br>record because it does not exist. |
| k_VENDOR_FOUND_ERROR                      | 203                            | Cannot create record, record<br>already exists.                  |
| k_VENDOR_ADDR_IND_UPDATE_<br>ERROR        | 204                            | An error occurred updating the<br>primary address indicator.     |
| k_VENDOR_PRIMARY_KEY_ERROR                | 205                            | Primary Key Violation.                                           |
| k_VENDOR_ADDR_PRIM_KEY_ERROR              | 206                            | Primary Key Violation.                                           |
| k_VENDOR_FK_ERROR                         | 207                            | Referential Integrity error.                                     |
| k_VENDOR_ADDR_TYPE_UPD_ERROR              | 208                            | Unable to update the Vendor<br>Address description.              |
| k_VENDOR_STATE_FK_ERROR                   | 209                            | Referential Integrity error.                                     |
| k_VENDOR_ADDR_MISSING_ERROR               | 210                            | Cannot delete or modify the<br>record because it does not exist. |
| k_VENDOR_ADDR_FOUND_ERROR                 | 211                            | Cannot create record, record<br>already exists.                  |
| k_DIFF_ID_MISSING_ERROR                   | 250                            | Cannot delete or modify the<br>record because it does not exist. |
| k_DIFF_INSERT_ERROR                       | 251                            | Diff ID is already being used as a<br>Diff Group ID.             |
| k_DIFF_PRIMARY_KEY_ERROR                  | 252                            | Primary Key Violation.                                           |
| k_DIFF_OTHER_ERROR                        | 253                            | Unanticipated Differentiator error.                              |
| k_DIFF_ID_FOUND_ERROR                     | 254                            | Cannot create record, record<br>already exists.                  |
| k_DIFF_GRP_ID_MISSING_ERROR               | 300                            | Cannot delete or modify the<br>record because it does not exist. |
| k_DIFF_GROUP_INSERT_ERROR                 | 301                            | A Diff Group already exists.                                     |
| k_DIFF_GROUP_PRIMARY_KEY_ERROR            | 302                            | Primary Key Violation.                                           |
| k_DIFF_GROUP_OTHER_ERROR                  | 303                            | An error occurred evaluating the<br>Diff Group ID.               |
| k_DIFF_DELETE_DIFF_GROUP_ERROR            | 304                            | An error occurred deleting from<br>the Diff Group Detail table.  |
| k_DIFF_GRP_ID_FOUND_ERROR                 | 306                            | Cannot create record, record<br>already exists.                  |
| k_DIFF_GRP_DET_MISSING_ERROR              | 350                            | Cannot delete or modify the<br>record because it does not exist. |
| k_DIFF_GRP_DET_FOUND_ERROR                | 351                            | Cannot create record, record<br>already exists.                  |
| k_DIFF_GROUP_DET_PRI_KEY_ERROR            | 352                            | Primary Key Violation.                                           |
| k_DIFF_GROUP_DET_DG_FK_ERROR              | 353                            | Referential Integrity error.                                     |
| k_DIFF_GROUP_DET_DI_FK_ERROR              | 354                            | Referential Integrity error.                                     |

*Table 6–1 (Cont.) Error Codes in Numerical Order*

| <b>Error Message</b>          | <b>Status Code Description</b> |                                                                             |
|-------------------------------|--------------------------------|-----------------------------------------------------------------------------|
| k_ITEM_UPC_IND_UPDATE_ERROR   | 400                            | An error occurred in updating the<br>primary UPC indicator in item_<br>upc. |
| k_ITEM_SUPP_IND_UPDATE_ERROR  | 401                            | An error occurred updating the<br>item_supplier or item_master<br>tables.   |
| k_ITEM_COUNTRY_IND_UPD_ERROR  | 402                            | Error updating item_supp_<br>country primary country<br>indicator.          |
| k_ITEM_OVERWRITE_STATUS_ERROR | 403                            | Error when checking if a column<br>can be overwritten.                      |
| k_APPT_DETAIL_POD_FK          | 404                            | Referential Integrity error.                                                |
| k_ITEM_VENDOR_REF_ERROR       | 405                            | Foreign key error for vendor when<br>creating an item.                      |
| k_ITEMM_PK_ERROR              | 406                            | Primary Key Violation.                                                      |
| k_ITEMM_UOM_FK_ERROR          | 407                            | Referential Integrity error.                                                |
| k_ITEMM_VDR_FK_ERROR          | 408                            | Referential Integrity error.                                                |
| k_ITEMM_CT_FK_ERROR           | 409                            | Referential Integrity error.                                                |
| k_ITEMM_UPS_FK_ERROR          | 410                            | Referential Integrity error.                                                |
| k_ITEMM_WC_FK_ERROR           | 411                            | Referential Integrity error.                                                |
| k_ITEMUPC_PK_ERROR            | 412                            | Primary Key Violation.                                                      |
| k_ITEMUPC_IM_FK_ERROR         | 413                            | Referential Integrity error.                                                |
| k_ITEMUPC_UNIQUE_ERROR        | 414                            | Unique error on item_upc UPC<br>number when modifying a record.             |
| k_ITEM_DIFF_PK_ERROR          | 415                            | Primary Key Violation.                                                      |
| k_ITEM_SUPP_PK_ERROR          | 416                            | Primary Key Violation.                                                      |
| k_ITEM_SUPP_IM_FK_ERROR       | 417                            | Referential Integrity error.                                                |
| k_ITEM_SUPP_VDR_FK_ERROR      | 418                            | Referential Integrity error.                                                |
| k_ISC_PK_ERROR                | 419                            | Primary Key Violation.                                                      |
| k_ISC_IS_FK_ERROR             | 420                            | Referential Integrity error.                                                |
| k_ISCD_PK_ERROR               | 421                            | Primary Key Violation.                                                      |
| k_ISCD_ISC_FK_ERROR           | 422                            | Referential Integrity error.                                                |
| k_ITEMA_PK_ERROR              | 423                            | Primary Key Violation.                                                      |
| k_ITEMA_ATTR_FK_ERROR         | 424                            | Referential Integrity error.                                                |
| k_ITEMA_IM_FK_ERROR           | 425                            | Referential Integrity error.                                                |
| k_PICKFROMLOC_ITEMM_FK_ERROR  | 426                            | Referential Integrity error.                                                |
| k_PICKFROMLOC_LOC_FK_ERROR    | 427                            | Referential Integrity error.                                                |
| k_STOCKA_ITEMM_FK_ERROR       | 428                            | Referential Integrity error.                                                |
| k_ITEMCP_IM_FK_ERROR          | 429                            | Referential Integrity error.                                                |
| k_ITEMCP_CURR_FK_ERROR        | 430                            | Referential Integrity error.                                                |

*Table 6–1 (Cont.) Error Codes in Numerical Order*

| <b>Error Message</b>                      | <b>Status Code Description</b> |                                                                        |
|-------------------------------------------|--------------------------------|------------------------------------------------------------------------|
| k_ITEM_SCD_OTHER_ERROR                    | 431                            | Error while updating the<br>dimensions of an item.                     |
| k_ITEM_CREATE_OTHER_ERROR                 | 432                            | Unanticipated error while creating<br>an item.                         |
| k_ITEM_SUPP_MOD_OTHER_ERROR               | 433                            | Unanticipated error while<br>modifying an item.                        |
| k_ITEM_SUPP_ITEM_CRE_OTH_ERROR            | 434                            | Unanticipated error while<br>modifying the item.                       |
| k_ITEM_MOD_MSG_OTHER_ERROR                | 435                            | Unanticipated error when<br>modifying an item, item<br>differentiator. |
| k_ITEM_MISSING_ERROR                      | 436                            | Cannot delete or modify the<br>record because it does not exist.       |
| k_ITEM_FOUND_ERROR                        | 437                            | Error when item is created. Item<br>already exists.                    |
| k_ITEM_SUPPLIER_MISSING_ERROR             | 438                            | Cannot delete or modify the<br>record because it does not exist.       |
| k_ITEM_SUPPLIER_FOUND_ERROR               | 439                            | Cannot create record, record<br>already exists.                        |
| k_ITEM_SUPP_CTR_MISSING_ERROR             | 440                            | Cannot delete or modify the<br>record because it does not exist.       |
| k_ITEM_SUPP_CTR_FOUND_ERROR               | 441                            | Cannot create record, record<br>already exists.                        |
| k_ITEM_SUPP_CTR_DIM_MISS_ERROR            | 442                            | Cannot delete or modify the<br>record because it does not exist.       |
| k_ITEM_SUPP_CTR_DIM_FND_ERROR             | 443                            | Cannot create record, record<br>already exists.                        |
| k_ITEM_UPC_MISSING_ERROR                  | 444                            | Cannot delete or modify the<br>record because it does not exist.       |
| k_ITEM_UPC_FOUND_ERROR                    | 445                            | Cannot create record, record<br>already exists.                        |
| k_ITEM_UDA_MISSING_ERROR                  | 446                            | Cannot delete or modify the<br>record because it does not exist.       |
| k_ITEM_UDA_FOUND_ERROR                    | 447                            | Cannot create record, record<br>already exists.                        |
| k_ITEM_BOM_MISSING_ERROR                  | 448                            | Cannot delete or modify the<br>record because it does not exist.       |
| k_ITEM_BOM_FOUND_ERROR                    | 449                            | Cannot create record, record<br>already exists.                        |
| k_ITEM_DIFF_FOUND_ERROR                   | 451                            | Cannot create record, record<br>already exists.                        |
| k_ITEM_ATTR_DEFAULTS_ERROR                | 452                            | Error when creating item and<br>processing the attributes.             |
| k_ITEMBOM_COMP_MSTR_SAME_<br><b>ERROR</b> | 453                            | MasterItemID is the same as the<br>ComponentItemID.                    |

*Table 6–1 (Cont.) Error Codes in Numerical Order*

| <b>Error Message</b>               | <b>Status Code Description</b> |                                                                                             |
|------------------------------------|--------------------------------|---------------------------------------------------------------------------------------------|
| k_ITEMBOM_CHECKING_ERROR           | 454                            | Error occurred checks to see if the<br>MasterItemID is the same as the<br>ComponentItemID.  |
| k_ITEM_CLASS_ERROR                 | 457                            | Error applying Item Download<br>class.                                                      |
| k PO_VENDOR REF_ERROR              | 503                            | Error on the vendor foreign key<br>reference when creating a record.                        |
| k PO PK ERROR                      | 504                            | Primary Key Violation.                                                                      |
| k_PO_DETAIL_PK_ERROR               | 505                            | Primary Key Violation.                                                                      |
| k_PO_DETAIL_PO_ERROR               | 506                            | Error on the foreign key reference<br>to PO from PO details when<br>creating a PO detail.   |
| k_PO_DETAIL_ITEM_ERROR             | 507                            | Error on the foreign key reference<br>to item from PO details when<br>creating a PO detail. |
| k_PO_RECEIPT_FK_ERROR              | 508                            | Referential Integrity error.                                                                |
| k_PO_CRE_MOD_OTHER_ERROR           | 509                            | Unanticipated error while creating<br>a PO.                                                 |
| k_PO_FOUND_ERROR                   | 512                            | Cannot create record, record<br>already exists.                                             |
| k_PO_MISSING_ERROR                 | 513                            | Cannot delete or modify the<br>record because it does not exist.                            |
| k_PO_DETAIL_FOUND_ERROR            | 514                            | Cannot create record, record<br>already exists.                                             |
| k_PO_DETAIL_MISSING_ERROR          | 515                            | Cannot delete or modify the<br>record because it does not exist.                            |
| k_PO_DELIVER_DATE_ERROR            | 516                            | Error on the deliver date while<br>creating a PO.                                           |
| k_PO_CNTRY_VENDOR_ITEM_ERROR       | 517                            | PO record exists, cannot delete<br>Vendor.                                                  |
| k_PO_OTHER_ERROR                   | 521                            | Error validating PO detail<br>required fields.                                              |
| k_POD_REQUESTED_QTY_ERROR          | 523                            | Error validating requested<br>quantity.                                                     |
| k_PO_STATUS_CANNOT_CLOSE_ERROR 524 |                                | Error trying to Close a PO where<br>an unreceived appointment exists.                       |
| k_PO_STATUS_CHECKING_ERROR         | 525                            | Error checking appointment<br>information.                                                  |
| <b>k_ATTRIBUTE_FOUND_ERROR</b>     | 554                            | Cannot create record, record<br>already exists.                                             |
| k_ATTRIBUTE_MISSING_ERROR          | 555                            | Cannot delete or modify the<br>record because it does not exist.                            |
| <b>k_ATTRIBUTE_OTHER_ERROR</b>     | 556                            | Unanticipated error occurred<br>while validating the key.                                   |
| k_ATTRIBUTE_TYPE_PK_ERROR          | 559                            | Primary Key Violation.                                                                      |
| k_ATTRIBUTE_TYPE_FK_ERROR          | 560                            | Referential Integrity error.                                                                |

*Table 6–1 (Cont.) Error Codes in Numerical Order*

| <b>Error Message</b>           | <b>Status Code Description</b> |                                                                                             |  |
|--------------------------------|--------------------------------|---------------------------------------------------------------------------------------------|--|
| k_ATTRIBUTE_DETAIL_FOUND_ERROR | 600                            | Attribute record already exists.                                                            |  |
| k_ATTRIBUTE_DETAIL_MISS_ERROR  | 601                            | Cannot delete or modify the<br>record because it does not exist.                            |  |
| k_ATTRIBUTE_DETAIL_PK_ERROR    | 603                            | Primary Key Violation.                                                                      |  |
| k_ATTRIBUTE_DET_ITEM_FK_ERROR  | 604                            | Referential Integrity error.                                                                |  |
| k_ATTRIBUTE_DET_WIP_FK_ERROR   | 605                            | Referential Integrity error.                                                                |  |
| k_SHIP_OVERWRITE_STATUS_ERROR  | 650                            | Error retrieving ship destination<br>overwrite status information.                          |  |
| k_SHIP_DEST_TYPE_NOT_VAL_ERROR | 651                            | An error occurred checking the<br>ship destination type.                                    |  |
| k_SHIP_OWNING_DC_ERROR         | 652                            | Owning DC not found.                                                                        |  |
| k_SHIP_DEST_FOUND_ERROR        | 653                            | Cannot create record, record<br>already exists.                                             |  |
| k_SHIP_DEST_MISSING_ERROR      | 654                            | Cannot delete or modify the<br>record because it does not exist.                            |  |
| k_SHIP_DEST_REF_CONT_TYP_ERROR | 655                            | Referential Integrity error.                                                                |  |
| k_SHIP_DEST_REF_UNIT_PCK_ERROR | 656                            | Referential Integrity error.                                                                |  |
| k_SHIP_DEST_REF_ST_RDM_ERROR   | 657                            | Referential Integrity error.                                                                |  |
| k_SHIP_DEST_REF_PRIM_KEY_ERROR | 658                            | Primary Key Violation.                                                                      |  |
| k_SHIP_DEST_REF_DEF_CSR_ERROR  | 659                            | Referential Integrity error.                                                                |  |
| k_SHIP_DEST_REF_EXP_CSR_ERROR  | 660                            | Referential Integrity error.                                                                |  |
| k_SHIP_DEST_REF_CUR_CODE_ERROR | 661                            | Referential Integrity error.                                                                |  |
| k_SHIP_DEST_ROUTE_ERROR        | 662                            | Referential Integrity error.                                                                |  |
| k_SHIP_INVALID_DEF_CSR_ERROR   | 663                            | Default_Service_Code, Default_<br>Carrier_Code and/or Default_<br>Route values are NULL.    |  |
| k_SHIP_INVALID_EXP_CSR_ERROR   | 664                            | Expedite_Service_Code, Expedite_<br>Carrier_Code and/or Expedite_<br>Route values are NULL. |  |
| k_SHIP_MLD_FK_ERROR            | 665                            | Referential Integrity error.                                                                |  |
| k_SHIP_DEST_SEQ_NBR_ERROR      | 668                            | Error validating sequence number.                                                           |  |
| k_ASN_PK_ERROR                 | 700                            | Primary Key Violation.                                                                      |  |
| k_ASN_ITEM_PK_ERROR            | 701                            | Primary Key Violation.                                                                      |  |
| k_ASN_ITEM_ASN_FK_ERROR        | 702                            | Referential Integrity error.                                                                |  |
| k_ASN_ITEM_SD_FK_ERROR         | 703                            | Referential Integrity error.                                                                |  |
| k_ASN_ITEM_POD_FK_ERROR        | 704                            | Referential Integrity error.                                                                |  |
| k_ASN_MISSING_ERROR            | 705                            | Cannot delete or modify the<br>record because it does not exist.                            |  |
| k_ASN_FOUND_ERROR              | 706                            | Cannot create record, record<br>already exists.                                             |  |
| k_ASN_HDR_MOD_OTHER_ERROR      | 707                            | Unanticipated error while<br>checking ASN type.                                             |  |

*Table 6–1 (Cont.) Error Codes in Numerical Order*

| <b>Error Message</b>                      | <b>Status Code Description</b> |                                                                           |
|-------------------------------------------|--------------------------------|---------------------------------------------------------------------------|
| k_ASN_HDR_DEL_OTHER_ERROR                 | 708                            | Unanticipated Error while<br>checking appointment status for a<br>delete. |
| k_ASN_ITEM_INVALID_QTY_ERROR              | 709                            | Change in unit quantity is less<br>than zero.                             |
| k_ASN_ITEM_APPT_ERROR                     | 710                            | Error, cannot deleted an already<br>appointed ASN.                        |
| k_ASN_CNTR_MOD_OTHER_ERROR                | 711                            | Unanticipated error while<br>attempting to modify the<br>container.       |
| k_ASN_CNTR_ITEM_CRE_OTH_ERROR             | 712                            | Unanticipated error while setting<br>the distributed unit quantity.       |
| k_ASN_CNTR_ITEM_MOD_OTH_ERROR 713         |                                | Unanticipated error while setting<br>the distributed unit quantity.       |
| k_ASN_MOD_WRONG_ASN_ERROR                 | 714                            | Error, ASN type is incorrect.                                             |
| k_ASN_DEL_NOT_ALLOWED_ERROR               | 715                            | Error, status is not received.                                            |
| k_ASN_PO_DTL_COUNTRY_ERROR                | 716                            | Error, country not found in item<br>supplier country.                     |
| k_ASN_APPOINT_OPEN_ERROR                  | 717                            | Error, status in not received or<br>null.                                 |
| k_ASN_DATA_TRACKING_ERROR                 | 718                            | Error occurred in ASN processing<br>procedure.                            |
| k_ASN_NOZERO_APPT_ASNITM_<br><b>ERROR</b> | 719                            | Error while deleting ASN item<br>records.                                 |
| k_VERIFY_ASN_PO_DATE_ERROR                | 720                            | Error, the deliver not after date is<br>invalid.                          |
| k_VERIFY_ASN_PO_OTHER_ERROR               | 721                            | Error occurred verifying ASN<br>Purchase Order.                           |
| k_VERIFY_ASN_ITEM_OTHER_ERROR             | 722                            | Unanticipated error occurred<br>verifying ASN item record.                |
| k_VERIFY_ASN_OTHER_ERROR                  | 723                            | Unanticipated error occurred<br>verifying the ASN record.                 |
| k_VERIFY_CONTAINER_OTHER_ERROR 724        |                                | Unanticipated error occurred<br>verifying the container record.           |
| k_VERIFY_CNTR_ITEM_OTHER_ERROR            | 725                            | Unanticipated error occurred<br>verifying the container item<br>record.   |
| k_ASN_POST_ITEM_CRE_OTH_ERROR             | 726                            | Unanticipated error occurred in<br>the post processing of ASN items.      |
| k_ASN_POST_WIP_CODE_ERROR                 | 727                            | Error occurred in the combine<br>WIP codes procedure.                     |
| k_ASN_PO_INVALID_PO_ERROR                 | 728                            | The PO is invalid for this ASN.                                           |
| k_ASN_INVALID_STORE_DATE_ERROR            | 730                            | The In Store Date is invalid.                                             |
| k_ASN_CONT_INVALID_ASN_ERROR              | 735                            | The ASN is incorrect for this<br>container.                               |
| k_CONT_PK_ERROR                           | 750                            | Primary Key Violation.                                                    |

*Table 6–1 (Cont.) Error Codes in Numerical Order*

| <b>Error Message</b>          | <b>Status Code Description</b> |                                                                                          |
|-------------------------------|--------------------------------|------------------------------------------------------------------------------------------|
| k_CONT_SD_FK_ERROR            | 751                            | Referential Integrity error.                                                             |
| k_CONT_LOC_FK1_ERROR          | 752                            | Referential Integrity error.                                                             |
| k_CONT_LOC_FK2_ERROR          | 753                            | Referential Integrity error.                                                             |
| k_CONT_CT_FK_ERROR            | 754                            | Referential Integrity error.                                                             |
| k_CONT_LOC_FK3_ERROR          | 755                            | Referential Integrity error.                                                             |
| <b>k_CONT_ITEM_PK_ERROR</b>   | 756                            | Primary Key Violation.                                                                   |
| k_CONT_ITEM_CONT_FK_ERROR     | 757                            | Referential Integrity error.                                                             |
| k_CONT_ITEM_IM_FK_ERROR       | 758                            | Referential Integrity error.                                                             |
| k_CONT_MISSING_ERROR          | 759                            | Cannot delete or modify the<br>record because it does not exist.                         |
| k_CONT_FOUND_ERROR            | 760                            | Cannot create record, record<br>already exists.                                          |
| k_CONT_ITEM_MISSING_ERROR     | 761                            | Cannot delete or modify the<br>record because it does not exist.                         |
| k_CONT_ITEM_FOUND_ERROR       | 762                            | Cannot create record, record<br>already exists.                                          |
| k_STOCKO_PK_ERROR             | 800                            | Primary Key Violation.                                                                   |
| k_STOCKO_STATE_FK1_ERROR      | 801                            | Referential Integrity error.                                                             |
| k_STOCKO_STATE_FK2_ERROR      | 802                            | Referential Integrity error.                                                             |
| k_STOCKO_PO_FK_ERROR          | 803                            | Referential Integrity error.                                                             |
| k_STOCK_NULL_SHIP_FIELD_ERROR | 804                            | Error in ship field(s) when<br>creating a stock order. One of the<br>$field(s)$ is null. |
| k_STOCK_PICK_DATE_ERROR       | 805                            | Error in the pick date when<br>creating a stock order.                                   |
| k_STOCK_MOD_CRE_OTHER_ERROR   | 806                            | Unanticipated error while<br>modifying a stock order.                                    |
| k_STOCK_ORDER_CRE_OTHER_ERROR | 807                            | Unanticipated error while creating<br>a stock order.                                     |
| k_STOCKA_UP_REF1_ERROR        | 808                            | Referential Integrity error.                                                             |
| k_STOCKA_STOCKO_FK_ERROR      | 809                            | Referential Integrity error.                                                             |
| k_STOCKA_SHIPD_FK_ERROR       | 810                            | Referential Integrity error.                                                             |
| k_STOCK_INV_CARR_SERV_ERROR   | 811                            | Invalid carrier service when<br>creating a stock order.                                  |
| k_STOCK_INV_CARRIER_ERROR     | 812                            | Invalid carrier when creating a<br>stock order.                                          |
| k_STOCK_INV_CSR_ERROR         | 813                            | Invalid carrier service route when<br>creating a stock order.                            |
| k_STOCK_ORDER_MISSING_ERROR   | 814                            | Cannot delete or modify the<br>record because it does not exist.                         |
| k_STOCK_ORDER_FOUND_ERROR     | 815                            | Cannot create record, record<br>already exists.                                          |

*Table 6–1 (Cont.) Error Codes in Numerical Order*

| <b>Error Message</b>                      | <b>Status Code Description</b> |                                                                                                    |
|-------------------------------------------|--------------------------------|----------------------------------------------------------------------------------------------------|
| k_STOCK_ALLOC_MISSING_ERROR               | 816                            | Cannot delete or modify the<br>record because it does not exist.                                                                                        |
| k_STOCK_ALLOC_FOUND_ERROR                 | 817                            | Cannot create record, record<br>already exists.                                                                                                    |
| k_STOCK_MODIFY_OTHER_ERROR                | 818                            | Unanticipated error while<br>modifying a stock order.                                                                                                   |
| k_STOCK_DISTRIBUTION_ERROR                | 819                            | Invalid stock distribution error<br>while modifying a stock order.                                                                                      |
| k_STOCK_UNCARTONIZE_ERROR                 | 820                            | Error during the uncartonize<br>process when stock orders are<br>modified. The error occurs during<br>the call to the perform<br>cartonization package. |
| k_STOCK_ALLOC_CRE_OTHER_ERROR             | 821                            | Unanticipated error in the<br>standard UOM when creating a<br>stock order.                                                                              |
| k_ST_ALLOC_CRE_MOD_OTHER_<br><b>ERROR</b> | 822                            | Unanticipated error while creating<br>a stock order.                                                                                                    |
| k_ST_ALLOC_INSTORE_DATE_ERROR             | 823                            | In store date error while creating a<br>stock order.                                                                                                    |
| k_ST_ALLOC_MODIFY_OTHER_ERROR             | 824                            | Unanticipated error while<br>modifying a stock allocation.                                                                                              |
| k_STOCK_DELETE_OTHER_ERROR                | 825                            | Unanticipated error while<br>generating a SD stock order info<br>status message when a stock<br>allocation is deleted.                                  |
| k_STOCK_CARTONIZATION_ERROR               | 826                            | Error in cartonization during the<br>call to perform cartonization when<br>a stock order is created.                                                    |
| k_SA_IN_DISTRIBUTION_ERROR                | 829                            | Stock Allocation is in distribution.                                                                                                    |
| k_SO_IN_DISTRIBUTION_ERROR                | 830                            | Stock Order has an Allocation in<br>distribution.                                                                                                    |
| k_STOCK_REQUIRED_PO_ERROR                 | 831                            | Missing PO number.                                                                                                    |
| k_SA_NOT_FOUND_DELETE_ERROR               | 832                            | Cannot create the Stock Order Info<br>Upload record, Stock Allocation<br>record does not exist.                                                         |
| k_SO_INV_CD_DEST_TYPE                     | 833                            | Invalid dest type when consumer_<br>direct flag is $\overline{N}$ and DEST_TYPE is<br>Virtual.                                                          |
| k_BOM_PK_ERROR                            | 850                            | Primary Key Violation.                                                                                                    |
| k_BOM_IM_FK1_ERROR                        | 851                            | Referential Integrity error.                                                                                                    |
| k_BOM_IM_FK2_ERROR                        | 852                            | Referential Integrity error.                                                                                                    |
| k_INBOUND_WO_PK_ERROR                     | 900                            | Primary Key Violation.                                                                                                    |
| k_INBOUND_WO_PO_FK_ERROR                  | 901                            | Referential Integrity error.                                                                                                    |
| k_INBOUND_WO_SD_FK_ERROR                  | 902                            | Referential Integrity error.                                                                                                    |
|                                           |                                |                                                                                                    |

*Table 6–1 (Cont.) Error Codes in Numerical Order*

| <b>Error Message</b>                     | <b>Status Code Description</b> |                                                                  |
|------------------------------------------|--------------------------------|------------------------------------------------------------------|
| k_INBOUND_WO_FOUND_ERROR                 | 904                            | Cannot create record, record<br>already exists.                  |
| k_INBOUND_WO_MISSING_ERROR               | 905                            | Cannot delete or modify the<br>record because it does not exist. |
| k_INBOUND_DEST_XML_OTHER_<br>ERROR       | 906                            | Unanticipated                                                    |
| k_PENDING_RETURN_PK_ERROR                | 950                            | Primary Key Violation.                                           |
| k_PENDING_RET_DET_PK_ERROR               | 952                            | Primary Key Violation.                                           |
| k_PENDRET_DET_FK_PR_ERROR                | 953                            | Referential Integrity error.                                     |
| k_PENDING_RETURN_FOUND_ERROR             | 954                            | Cannot create record, record<br>already exists.                  |
| k_PENDING_RETURN_MISSING_ERROR           | 955                            | Cannot delete or modify the<br>record because it does not exist. |
| k_PENDRET_DEST_XML_OTHER_<br>ERROR       | 958                            | Unanticipated                                                    |
| k_PENDRET_ITEM_FK_ERROR                  | 959                            | Referential Integrity error.                                     |
| k_OUTBOUND_DEST_XML_OTH_<br><b>ERROR</b> | 1001                           | Unanticipated                                                    |
| k_OBWO_STOCK_ALLOC_FK_ERROR              | 1002                           | Referential Integrity error.                                     |
| k_OBWO_WIP_FK_ERROR                      | 1003                           | Referential Integrity error.                                     |
| k_OUTBOUND_WO_MISSING_ERROR              | 1004                           | Cannot delete or modify the<br>record because it does not exist. |
| k_OUTBOUND_WO_FOUND_ERROR                | 1005                           | Cannot create record, record<br>already exists.                  |
| k_SKU_ADD_OTHER_ERROR                    | 1100                           | Unanticipated                                                    |
| k_SKU_MISSING_ERROR                      | 1101                           | Cannot delete or modify the<br>record because it does not exist. |
| k_SKU_FOUND_ERROR                        | 1102                           | Task_Queue record already exists.                                |
| k_TASK_QUEUE_ACT_CODE_FK_ERROR 1103      |                                | Referential Integrity error.                                     |
| k_TASK_QUEUE_WAVE_FK_ERROR               | 1104                           | Referential Integrity error.                                     |
| k_TASK_QUEUE_ITEM_FK_ERROR               | 1105                           | Referential Integrity error.                                     |
| k_STATE_NOT_FOUND_ERROR                  | 10501                          | Cannot create record, record<br>already exists.                  |
| k_COUNTRY_NOT_FOUND_ERROR                | 10502                          | Cannot create record, record<br>already exists.                  |
| k_CURRENCY_NOT_FOUND_ERROR               | 10503                          | Cannot create record, record<br>already exists.                  |
| k_CONTAINER_NOT_FOUND_ERROR              | 10504                          | Cannot create record, record<br>already exists.                  |
| k_ITEM_UPDATE_COLUMNS_ERROR              | 10505                          | Cannot create record, record<br>already exists.                  |
| k_PICK_DIR_SO_FK_ERROR                   | 10506                          | Referential Integrity error.                                     |
| k_COMP_TICK_STOCKO_ERROR                 | 10507                          | Referential Integrity error.                                     |

*Table 6–1 (Cont.) Error Codes in Numerical Order*

| <b>Error Message</b>        | <b>Status Code Description</b> |                                                                |
|-----------------------------|--------------------------------|----------------------------------------------------------------|
| k_KIT_BUILD_REF3_ERROR      | 10508                          | Referential Integrity error.                                   |
| k_SORTED_ALLOC_REF1_ERROR   | 10510                          | Referential Integrity error.                                   |
| k_DISTRO_IS_REF1_ERROR      | 10511                          | Referential Integrity error.                                   |
| k_STOCKA_CID_REF1           | 10512                          | Referential Integrity error.                                   |
| k_SCHDULE_NBR_NULL          | 10515                          | Schedule Number is null.                                       |
| k_PO_NULL_ERROR             | 10516                          | PO Number published by host<br>system is null.                 |
| <b>k_ITEM_NULL_ERROR</b>    | 10517                          | Item ID published by host system<br>is null.                   |
| k PO INVALID ERROR          | 10518                          | PO does not exist in PO table.                                 |
| k_ITEM_INVALID_ERROR        | 10519                          | Item does not exist in PO_Detail<br>table.                     |
| k_ITEM_LOC_INFO_MISSING     | 10520                          | Message arrived with no value for<br>Item Id                   |
| k_ITEM_LOC_NOT_FOUND        | 10521                          | Dest Id is is not a valid DC Dest<br>Id.                       |
| k_RETURNABLE_FLAG_UPD_ERROR | 10522                          | No records were found for the<br>Dest_Id, Item_Id combination. |
| k COMB CODE INFO MISSING    | 10523                          | Code type or Code is missing in<br>the seed data.              |
| k_COMB_CODE_INS_ERROR       | 10524                          | Unanticipated error while<br>inserting Combinability Code.     |
| k_COMB_CODE_UPD_ERROR       | 10525                          | Unanticipated error while<br>updating Combinability Code.      |
| k_COMB_CODE_DEL_ERROR       | 10526                          | Unanticipated error while deleting<br>Combinability Code.      |

*Table 6–1 (Cont.) Error Codes in Numerical Order*

## **Error Codes in Alphabetical Order**

The following table includes error codes in alphabetical order.

*Table 6–2 Error Codes in Alphabetical Order*

| <b>Error Message</b>              | <b>Status Code Description</b> |                                                                     |
|-----------------------------------|--------------------------------|---------------------------------------------------------------------|
| k_APPT_DETAIL_POD_FK              | 404                            | Referential Integrity error.                                        |
| k ASN APPOINT OPEN ERROR          | 717                            | Error, status in not received or<br>null.                           |
| k ASN CNTR ITEM CRE OTH ERROR     | 712                            | Unanticipated error while setting<br>the distributed unit quantity. |
| k ASN CNTR ITEM MOD OTH ERROR 713 |                                | Unanticipated error while setting<br>the distributed unit quantity. |
| k ASN CNTR MOD OTHER ERROR        | 711                            | Unanticipated error while<br>attempting to modify the<br>container. |
| k ASN CONT INVALID ASN ERROR      | 735                            | The ASN is incorrect for this<br>container.                         |

| <b>Error Message</b>                      | <b>Status Code Description</b> |                                                                           |
|-------------------------------------------|--------------------------------|---------------------------------------------------------------------------|
| k_ASN_DATA_TRACKING_ERROR                 | 718                            | Error occurred in ASN processing<br>procedure.                            |
| k_ASN_DEL_NOT_ALLOWED_ERROR               | 715                            | Error, status is not received.                                            |
| k_ASN_FOUND_ERROR                         | 706                            | Cannot create record, record<br>already exists.                           |
| k_ASN_HDR_DEL_OTHER_ERROR                 | 708                            | Unanticipated Error while<br>checking appointment status for a<br>delete. |
| k_ASN_HDR_MOD_OTHER_ERROR                 | 707                            | Unanticipated error while<br>checking ASN type.                           |
| k_ASN_INVALID_STORE_DATE_ERROR            | 730                            | The In Store Date is invalid.                                             |
| k_ASN_ITEM_APPT_ERROR                     | 710                            | Error, cannot deleted an already<br>appointed ASN.                        |
| k_ASN_ITEM_ASN_FK_ERROR                   | 702                            | Referential Integrity error.                                              |
| k_ASN_ITEM_INVALID_QTY_ERROR              | 709                            | Change in unit quantity is less<br>than zero.                             |
| k_ASN_ITEM_PK_ERROR                       | 701                            | Primary Key Violation.                                                    |
| k_ASN_ITEM_POD_FK_ERROR                   | 704                            | Referential Integrity error.                                              |
| k_ASN_ITEM_SD_FK_ERROR                    | 703                            | Referential Integrity error.                                              |
| k_ASN_MISSING_ERROR                       | 705                            | Cannot delete or modify the<br>record because it does not exist.          |
| k_ASN_MOD_WRONG_ASN_ERROR                 | 714                            | Error, ASN type is incorrect.                                             |
| k_ASN_NOZERO_APPT_ASNITM_<br><b>ERROR</b> | 719                            | Error while deleting ASN item<br>records.                                 |
| k_ASN_PK_ERROR                            | 700                            | Primary Key Violation.                                                    |
| k_ASN_PO_DTL_COUNTRY_ERROR                | 716                            | Error, country not found in item<br>supplier country.                     |
| k_ASN_PO_INVALID_PO_ERROR                 | 728                            | The PO is invalid for this ASN.                                           |
| k_ASN_POST_ITEM_CRE_OTH_ERROR             | 726                            | Unanticipated error occurred in<br>the post processing of ASN items.      |
| k_ASN_POST_WIP_CODE_ERROR                 | 727                            | Error occurred in the combine<br>WIP codes procedure.                     |
| k_ATTRIBUTE_DET_ITEM_FK_ERROR             | 604                            | Referential Integrity error.                                              |
| k_ATTRIBUTE_DET_WIP_FK_ERROR              | 605                            | Referential Integrity error.                                              |
| k_ATTRIBUTE_DETAIL_FOUND_ERROR            | 600                            | Attribute record already exists.                                          |
| k_ATTRIBUTE_DETAIL_MISS_ERROR             | 601                            | Cannot delete or modify the<br>record because it does not exist.          |
| k_ATTRIBUTE_DETAIL_PK_ERROR               | 603                            | Primary Key Violation.                                                    |
| k_ATTRIBUTE_FOUND_ERROR                   | 554                            | Cannot create record, record<br>already exists.                           |
| k_ATTRIBUTE_MISSING_ERROR                 | 555                            | Cannot delete or modify the<br>record because it does not exist.          |
| <b>k_ATTRIBUTE_OTHER_ERROR</b>            | 556                            | Unanticipated error occurred<br>while validating the key.                 |

*Table 6–2 (Cont.) Error Codes in Alphabetical Order*

| able $0 - z$ (Cont.) Lifer Cours in Alphabetical Order<br><b>Error Message</b> | <b>Status Code Description</b> |                                                                  |
|--------------------------------------------------------------------------------|--------------------------------|------------------------------------------------------------------|
| k_ATTRIBUTE_TYPE_FK_ERROR                                                      | 560                            | Referential Integrity error.                                     |
| k_ATTRIBUTE_TYPE_PK_ERROR                                                      | 559                            | Primary Key Violation.                                           |
| <b>k BOM IM FK1 ERROR</b>                                                      | 851                            | Referential Integrity error.                                     |
| k_BOM_IM_FK2_ERROR                                                             | 852                            | Referential Integrity error.                                     |
| k_BOM_PK_ERROR                                                                 | 850                            | Primary Key Violation.                                           |
| k_COMB_CODE_DEL_ERROR                                                          | 10526                          | Unanticipated error while deleting<br>Combinability Code.        |
| k COMB CODE INFO MISSING                                                       | 10523                          | Code type or Code is missing in<br>the seed data.                |
| k_COMB_CODE_INS_ERROR                                                          | 10524                          | Unanticipated error while<br>inserting Combinability Code.       |
| k_COMB_CODE_UPD_ERROR                                                          | 10525                          | Unanticipated error while<br>updating Combinability Code.        |
| k_COMP_TICK_STOCKO_ERROR                                                       | 10507                          | Referential Integrity error.                                     |
| k_CONT_CT_FK_ERROR                                                             | 754                            | Referential Integrity error.                                     |
| k_CONT_FOUND_ERROR                                                             | 760                            | Cannot create record, record<br>already exists.                  |
| k_CONT_ITEM_CONT_FK_ERROR                                                      | 757                            | Referential Integrity error.                                     |
| k_CONT_ITEM_FOUND_ERROR                                                        | 762                            | Cannot create record, record<br>already exists.                  |
| k_CONT_ITEM_IM_FK_ERROR                                                        | 758                            | Referential Integrity error.                                     |
| k_CONT_ITEM_MISSING_ERROR                                                      | 761                            | Cannot delete or modify the<br>record because it does not exist. |
| k_CONT_ITEM_PK_ERROR                                                           | 756                            | Primary Key Violation.                                           |
| k_CONT_LOC_FK1_ERROR                                                           | 752                            | Referential Integrity error.                                     |
| k_CONT_LOC_FK2_ERROR                                                           | 753                            | Referential Integrity error.                                     |
| k_CONT_LOC_FK3_ERROR                                                           | 755                            | Referential Integrity error.                                     |
| <b>k CONT MISSING ERROR</b>                                                    | 759                            | Cannot delete or modify the<br>record because it does not exist. |
| k_CONT_PK_ERROR                                                                | 750                            | Primary Key Violation.                                           |
| k_CONT_SD_FK_ERROR                                                             | 751                            | Referential Integrity error.                                     |
| k_CONTAINER_NOT_FOUND_ERROR                                                    | 10504                          | Cannot create record, record<br>already exists.                  |
| k_COUNTRY_NOT_FOUND_ERROR                                                      | 10502                          | Cannot create record, record<br>already exists.                  |
| k_CURRENCY_NOT_FOUND_ERROR                                                     | 10503                          | Cannot create record, record<br>already exists.                  |
| k_DIFF_DELETE_DIFF_GROUP_ERROR                                                 | 304                            | An error occurred deleting from<br>the Diff Group Detail table.  |
| k_DIFF_GROUP_DET_DG_FK_ERROR                                                   | 353                            | Referential Integrity error.                                     |
| k_DIFF_GROUP_DET_DI_FK_ERROR                                                   | 354                            | Referential Integrity error.                                     |
| k_DIFF_GROUP_DET_PRI_KEY_ERROR                                                 | 352                            | Primary Key Violation.                                           |

*Table 6–2 (Cont.) Error Codes in Alphabetical Order*

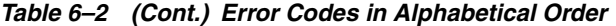

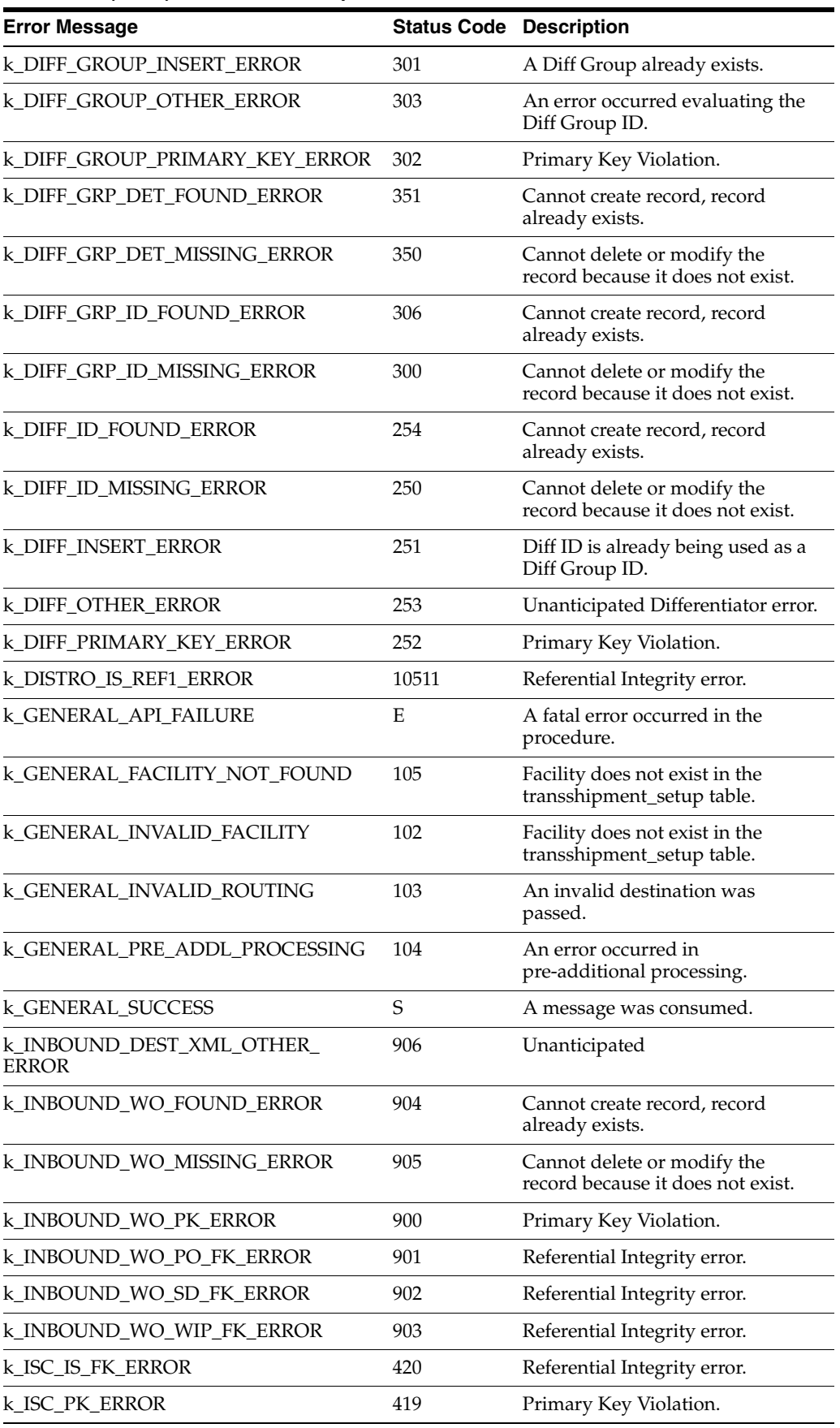

| <b>Error Message</b>           | <b>Status Code Description</b> |                                                                        |
|--------------------------------|--------------------------------|------------------------------------------------------------------------|
| k_ISCD_ISC_FK_ERROR            | 422                            | Referential Integrity error.                                           |
| k_ISCD_PK_ERROR                | 421                            | Primary Key Violation.                                                 |
| k_ITEM_ATTR_DEFAULTS_ERROR     | 452                            | Error when creating item and<br>processing the attributes.             |
| k_ITEM_BOM_FOUND_ERROR         | 449                            | Cannot create record, record<br>already exists.                        |
| k_ITEM_BOM_MISSING_ERROR       | 448                            | Cannot delete or modify the<br>record because it does not exist.       |
| k_ITEM_CLASS_ERROR             | 457                            | Error applying Item Download<br>class.                                 |
| k_ITEM_COUNTRY_IND_UPD_ERROR   | 402                            | Error updating item_supp_<br>country primary country<br>indicator.     |
| k_ITEM_CREATE_OTHER_ERROR      | 432                            | Unanticipated error while creating<br>an item.                         |
| k_ITEM_DIFF_FOUND_ERROR        | 451                            | Cannot create record, record<br>already exists.                        |
| k_ITEM_DIFF_PK_ERROR           | 415                            | Primary Key Violation.                                                 |
| k_ITEM_FOUND_ERROR             | 437                            | Error when item is created. Item<br>already exists.                    |
| k_ITEM_INVALID_ERROR           | 10519                          | Item does not exist in PO_Detail<br>table.                             |
| k_ITEM_LOC_INFO_MISSING        | 10520                          | Message arrived with no value for<br>Item_Id                           |
| k_ITEM_LOC_NOT_FOUND           | 10521                          | Dest_Id is is not a valid DC Dest<br>Id.                               |
| k_ITEM_MISSING_ERROR           | 436                            | Cannot delete or modify the<br>record because it does not exist.       |
| k_ITEM_MOD_MSG_OTHER_ERROR     | 435                            | Unanticipated error when<br>modifying an item, item<br>differentiator. |
| <b>k_ITEM_NULL_ERROR</b>       | 10517                          | Item ID published by host system<br>is null.                           |
| k_ITEM_OVERWRITE_STATUS_ERROR  | 403                            | Error when checking if a column<br>can be overwritten.                 |
| k_ITEM_SCD_OTHER_ERROR         | 431                            | Error while updating the<br>dimensions of an item.                     |
| k_ITEM_SUPP_CTR_DIM_FND_ERROR  | 443                            | Cannot create record, record<br>already exists.                        |
| k_ITEM_SUPP_CTR_DIM_MISS_ERROR | 442                            | Cannot delete or modify the<br>record because it does not exist.       |
| k_ITEM_SUPP_CTR_FOUND_ERROR    | 441                            | Cannot create record, record<br>already exists.                        |
| k_ITEM_SUPP_CTR_MISSING_ERROR  | 440                            | Cannot delete or modify the<br>record because it does not exist.       |
| k_ITEM_SUPP_IM_FK_ERROR        | 417                            | Referential Integrity error.                                           |

*Table 6–2 (Cont.) Error Codes in Alphabetical Order*

| <b>Error Message</b>                      | <b>Status Code Description</b> |                                                                                            |
|-------------------------------------------|--------------------------------|--------------------------------------------------------------------------------------------|
| k_ITEM_SUPP_IND_UPDATE_ERROR              | 401                            | An error occurred updating the<br>item_supplier or item_master<br>tables.                  |
| k_ITEM_SUPP_ITEM_CRE_OTH_ERROR            | 434                            | Unanticipated error while<br>modifying the item.                                           |
| k_ITEM_SUPP_MOD_OTHER_ERROR               | 433                            | Unanticipated error while<br>modifying an item.                                            |
| k_ITEM_SUPP_PK_ERROR                      | 416                            | Primary Key Violation.                                                                     |
| k_ITEM_SUPP_VDR_FK_ERROR                  | 418                            | Referential Integrity error.                                                               |
| k_ITEM_SUPPLIER_FOUND_ERROR               | 439                            | Cannot create record, record<br>already exists.                                            |
| k_ITEM_SUPPLIER_MISSING_ERROR             | 438                            | Cannot delete or modify the<br>record because it does not exist.                           |
| k_ITEM_UDA_FOUND_ERROR                    | 447                            | Cannot create record, record<br>already exists.                                            |
| k_ITEM_UDA_MISSING_ERROR                  | 446                            | Cannot delete or modify the<br>record because it does not exist.                           |
| k_ITEM_UPC_FOUND_ERROR                    | 445                            | Cannot create record, record<br>already exists.                                            |
| k_ITEM_UPC_IND_UPDATE_ERROR               | 400                            | An error occurred in updating the<br>primary UPC indicator in item_<br>upc.                |
| k_ITEM_UPC_MISSING_ERROR                  | 444                            | Cannot delete or modify the<br>record because it does not exist.                           |
| k_ITEM_UPDATE_COLUMNS_ERROR               | 10505                          | Cannot create record, record<br>already exists.                                            |
| k_ITEM_VENDOR_REF_ERROR                   | 405                            | Foreign key error for vendor when<br>creating an item.                                     |
| k_ITEMA_ATTR_FK_ERROR                     | 424                            | Referential Integrity error.                                                               |
| k_ITEMA_IM_FK_ERROR                       | 425                            | Referential Integrity error.                                                               |
| k_ITEMA_PK_ERROR                          | 423                            | Primary Key Violation.                                                                     |
| k_ITEMBOM_CHECKING_ERROR                  | 454                            | Error occurred checks to see if the<br>MasterItemID is the same as the<br>ComponentItemID. |
| k_ITEMBOM_COMP_MSTR_SAME_<br><b>ERROR</b> | 453                            | MasterItemID is the same as the<br>ComponentItemID.                                        |
| k_ITEMCP_CURR_FK_ERROR                    | 430                            | Referential Integrity error.                                                               |
| k_ITEMCP_IM_FK_ERROR                      | 429                            | Referential Integrity error.                                                               |
| k_ITEMM_CT_FK_ERROR                       | 409                            | Referential Integrity error.                                                               |
| k_ITEMM_PK_ERROR                          | 406                            | Primary Key Violation.                                                                     |
| k_ITEMM_UOM_FK_ERROR                      | 407                            | Referential Integrity error.                                                               |
| k_ITEMM_UPS_FK_ERROR                      | 410                            | Referential Integrity error.                                                               |
| k_ITEMM_VDR_FK_ERROR                      | 408                            | Referential Integrity error.                                                               |
| k_ITEMM_WC_FK_ERROR                       | 411                            | Referential Integrity error.                                                               |

*Table 6–2 (Cont.) Error Codes in Alphabetical Order*

| <b>Error Message</b>                      | <b>Status Code Description</b> |                                                                                             |
|-------------------------------------------|--------------------------------|---------------------------------------------------------------------------------------------|
| k_ITEMUPC_IM_FK_ERROR                     | 413                            | Referential Integrity error.                                                                |
| k_ITEMUPC_PK_ERROR                        | 412                            | Primary Key Violation.                                                                      |
| k_ITEMUPC_UNIQUE_ERROR                    | 414                            | Unique error on item_upc UPC<br>number when modifying a record.                             |
| k_KIT_BUILD_REF3_ERROR                    | 10508                          | Referential Integrity error.                                                                |
| k_OBWO_STOCK_ALLOC_FK_ERROR               | 1002                           | Referential Integrity error.                                                                |
| k_OBWO_WIP_FK_ERROR                       | 1003                           | Referential Integrity error.                                                                |
| k_OUTBOUND_DEST_XML_OTH_<br><b>ERROR</b>  | 1001                           | Unanticipated                                                                               |
| k_OUTBOUND_WO_FOUND_ERROR                 | 1005                           | Cannot create record, record<br>already exists.                                             |
| k_OUTBOUND_WO_MISSING_ERROR               | 1004                           | Cannot delete or modify the<br>record because it does not exist.                            |
| k_PENDING_RET_DET_PK_ERROR                | 952                            | Primary Key Violation.                                                                      |
| k_PENDING_RETURN_FOUND_ERROR              | 954                            | Cannot create record, record<br>already exists.                                             |
| k_PENDING_RETURN_MISSING_ERROR            | 955                            | Cannot delete or modify the<br>record because it does not exist.                            |
| k_PENDING_RETURN_PK_ERROR                 | 950                            | Primary Key Violation.                                                                      |
| k_PENDRET_DEST_XML_OTHER_<br><b>ERROR</b> | 958                            | Unanticipated                                                                               |
| k_PENDRET_DET_FK_PR_ERROR                 | 953                            | Referential Integrity error.                                                                |
| k_PENDRET_ITEM_FK_ERROR                   | 959                            | Referential Integrity error.                                                                |
| k_PICK_DIR_SO_FK_ERROR                    | 10506                          | Referential Integrity error.                                                                |
| k_PICKFROMLOC_ITEMM_FK_ERROR              | 426                            | Referential Integrity error.                                                                |
| k_PICKFROMLOC_LOC_FK_ERROR                | 427                            | Referential Integrity error.                                                                |
| k_PO_CNTRY_VENDOR_ITEM_ERROR              | 517                            | PO record exists, cannot delete<br>Vendor.                                                  |
| k_PO_CRE_MOD_OTHER_ERROR                  | 509                            | Unanticipated error while creating<br>a PO.                                                 |
| k_PO_DELIVER_DATE_ERROR                   | 516                            | Error on the deliver date while<br>creating a PO.                                           |
| k_PO_DETAIL_FOUND_ERROR                   | 514                            | Cannot create record, record<br>already exists.                                             |
| k_PO_DETAIL_ITEM_ERROR                    | 507                            | Error on the foreign key reference<br>to item from PO details when<br>creating a PO detail. |
| k_PO_DETAIL_MISSING_ERROR                 | 515                            | Cannot delete or modify the<br>record because it does not exist.                            |
| k_PO_DETAIL_PK_ERROR                      | 505                            | Primary Key Violation.                                                                      |
| k_PO_DETAIL_PO_ERROR                      | 506                            | Error on the foreign key reference<br>to PO from PO details when<br>creating a PO detail.   |

*Table 6–2 (Cont.) Error Codes in Alphabetical Order*

| <b>Error Message</b>               | <b>Status Code Description</b> |                                                                                                 |
|------------------------------------|--------------------------------|-------------------------------------------------------------------------------------------------|
| k_PO_FOUND_ERROR                   | 512                            | Cannot create record, record<br>already exists.                                                 |
| k_PO_INVALID_ERROR                 | 10518                          | PO does not exist in PO table.                                                                  |
| k_PO_MISSING_ERROR                 | 513                            | Cannot delete or modify the<br>record because it does not exist.                                |
| k_PO_NULL_ERROR                    | 10516                          | PO Number published by host<br>system is null.                                                  |
| k_PO_OTHER_ERROR                   | 521                            | Error validating PO detail<br>required fields.                                                  |
| k_PO_PK_ERROR                      | 504                            | Primary Key Violation.                                                                          |
| k_PO_RECEIPT_FK_ERROR              | 508                            | Referential Integrity error.                                                                    |
| k_PO_STATUS_CANNOT_CLOSE_ERROR 524 |                                | Error trying to Close a PO where<br>an unreceived appointment exists.                           |
| k_PO_STATUS_CHECKING_ERROR         | 525                            | Error checking appointment<br>information.                                                      |
| k_PO_VENDOR_REF_ERROR              | 503                            | Error on the vendor foreign key<br>reference when creating a record.                            |
| k_POD_REQUESTED_QTY_ERROR          | 523                            | Error validating requested<br>quantity.                                                         |
| k_RETURNABLE_FLAG_UPD_ERROR        | 10522                          | No records were found for the<br>Dest_Id, Item_Id combination.                                  |
| k_SA_IN_DISTRIBUTION_ERROR         | 829                            | Stock Allocation is in distribution.                                                            |
| k_SA_NOT_FOUND_DELETE_ERROR        | 832                            | Cannot create the Stock Order Info<br>Upload record, Stock Allocation<br>record does not exist. |
| k_SA_NOT_FOUND_DELETE_ERROR        | 832                            | Cannot create record, record<br>already exists.                                                 |
| k_SCHDULE_NBR_NULL                 | 10515                          | Schedule Number is null.                                                                        |
| k_SHIP_DEST_FOUND_ERROR            | 653                            | Cannot create record, record<br>already exists.                                                 |
| k_SHIP_DEST_MISSING_ERROR          | 654                            | Cannot delete or modify the<br>record because it does not exist.                                |
| k_SHIP_DEST_REF_CONT_TYP_ERROR     | 655                            | Referential Integrity error.                                                                    |
| k_SHIP_DEST_REF_CUR_CODE_ERROR     | 661                            | Referential Integrity error.                                                                    |
| k_SHIP_DEST_REF_DEF_CSR_ERROR      | 659                            | Referential Integrity error.                                                                    |
| k_SHIP_DEST_REF_EXP_CSR_ERROR      | 660                            | Referential Integrity error.                                                                    |
| k_SHIP_DEST_REF_PRIM_KEY_ERROR     | 658                            | Primary Key Violation.                                                                          |
| k_SHIP_DEST_REF_ST_RDM_ERROR       | 657                            | Referential Integrity error.                                                                    |
| k_SHIP_DEST_REF_UNIT_PCK_ERROR     | 656                            | Referential Integrity error.                                                                    |
| k_SHIP_DEST_ROUTE_ERROR            | 662                            | Referential Integrity error.                                                                    |
| k_SHIP_DEST_SEQ_NBR_ERROR          | 668                            | Error validating sequence number.                                                               |
| k_SHIP_DEST_TYPE_NOT_VAL_ERROR     | 651                            | An error occurred checking the<br>ship destination type.                                        |

*Table 6–2 (Cont.) Error Codes in Alphabetical Order*

| <b>Error Message</b>                      | <b>Status Code Description</b> |                                                                                                    |
|-------------------------------------------|--------------------------------|----------------------------------------------------------------------------------------------------|
| k_SHIP_INVALID_DEF_CSR_ERROR              | 663                            | Default_Service_Code, Default_<br>Carrier_Code and/or Default_<br>Route values are NULL.                               |
| k_SHIP_INVALID_EXP_CSR_ERROR              | 664                            | Expedite_Service_Code, Expedite_<br>Carrier_Code and/or Expedite_<br>Route values are NULL.                            |
| k_SHIP_MLD_FK_ERROR                       | 665                            | Referential Integrity error.                                                                                           |
| k_SHIP_OVERWRITE_STATUS_ERROR             | 650                            | Error retrieving ship destination<br>overwrite status information.                                                     |
| k_SHIP_OWNING_DC_ERROR                    | 652                            | Owning DC not found.                                                                                                   |
| k_SKU_ADD_OTHER_ERROR                     | 1100                           | Unanticipated                                                                                                    |
| k_SKU_FOUND_ERROR                         | 1102                           | Task_Queue record already exists.                                                                                      |
| k_SKU_MISSING_ERROR                       | 1101                           | Cannot delete or modify the<br>record because it does not exist.                                                       |
| k_SO_IN_DISTRIBUTION_ERROR                | 830                            | Stock Order has an Allocation in<br>distribution.                                                                      |
| k_SO_INV_CD_DEST_TYPE                     | 833                            | Invalid dest type when consumer_<br>direct flag is N and DEST_TYPE is<br>Virtual.                                      |
| k_SORTED_ALLOC_REF1_ERROR                 | 10510                          | Referential Integrity error.                                                                                           |
| k_ST_ALLOC_CRE_MOD_OTHER_<br><b>ERROR</b> | 822                            | Unanticipated error while creating<br>a stock order.                                                                   |
| k_ST_ALLOC_INSTORE_DATE_ERROR             | 823                            | In store date error while creating a<br>stock order.                                                                   |
| k_ST_ALLOC_MODIFY_OTHER_ERROR             | 824                            | Unanticipated error while<br>modifying a stock allocation.                                                             |
| k_STATE_NOT_FOUND_ERROR                   | 10501                          | Cannot create record, record<br>already exists.                                                                        |
| k_STOCK_ALLOC_CRE_OTHER_ERROR             | 821                            | Unanticipated error in the<br>standard UOM when creating a<br>stock order.                                             |
| k_STOCK_ALLOC_FOUND_ERROR                 | 817                            | Cannot create record, record<br>already exists.                                                                        |
| k_STOCK_ALLOC_MISSING_ERROR               | 816                            | Cannot delete or modify the<br>record because it does not exist.                                                       |
| k_STOCK_CARTONIZATION_ERROR               | 826                            | Error in cartonization during the<br>call to perform cartonization when<br>a stock order is created.                   |
| k_STOCK_DELETE_OTHER_ERROR                | 825                            | Unanticipated error while<br>generating a SD stock order info<br>status message when a stock<br>allocation is deleted. |
| k_STOCK_DISTRIBUTION_ERROR                | 819                            | Invalid stock distribution error<br>while modifying a stock order.                                                     |
| k_STOCK_INV_CARR_SERV_ERROR               | 811                            | Invalid carrier service when<br>creating a stock order.                                                                |

*Table 6–2 (Cont.) Error Codes in Alphabetical Order*

| <b>Error Message</b>               | <b>Status Code Description</b> |                                                                                                    |
|------------------------------------|--------------------------------|----------------------------------------------------------------------------------------------------|
| k_STOCK_INV_CARRIER_ERROR          | 812                            | Invalid carrier when creating a<br>stock order.                                                                                                    |
| k_STOCK_INV_CSR_ERROR              | 813                            | Invalid carrier service route when<br>creating a stock order.                                                                                           |
| k_STOCK_MOD_CRE_OTHER_ERROR        | 806                            | Unanticipated error while<br>modifying a stock order.                                                                                                   |
| k_STOCK_MODIFY_OTHER_ERROR         | 818                            | Unanticipated error while<br>modifying a stock order.                                                                                                   |
| k_STOCK_NULL_SHIP_FIELD_ERROR      | 804                            | Error in ship field(s) when<br>creating a stock order. One of the<br>$field(s)$ is null.                                                                |
| k_STOCK_ORDER_CRE_OTHER_ERROR      | 807                            | Unanticipated error while creating<br>a stock order.                                                                                                    |
| k_STOCK_ORDER_FOUND_ERROR          | 815                            | Cannot create record, record<br>already exists.                                                                                                    |
| k_STOCK_ORDER_MISSING_ERROR        | 814                            | Cannot delete or modify the<br>record because it does not exist.                                                                                        |
| k_STOCK_PICK_DATE_ERROR            | 805                            | Error in the pick date when<br>creating a stock order.                                                                                                  |
| k_STOCK_REQUIRED_PO_ERROR          | 831                            | Missing PO number.                                                                                                    |
| k_STOCK_UNCARTONIZE_ERROR          | 820                            | Error during the uncartonize<br>process when stock orders are<br>modified. The error occurs during<br>the call to the perform<br>cartonization package. |
| k_STOCKA_CID_REF1                  | 10512                          | Referential Integrity error.                                                                                                    |
| k_STOCKA_ITEMM_FK_ERROR            | 428                            | Referential Integrity error.                                                                                                    |
| k_STOCKA_SHIPD_FK_ERROR            | 810                            | Referential Integrity error.                                                                                                    |
| k_STOCKA_STOCKO_FK_ERROR           | 809                            | Referential Integrity error.                                                                                                    |
| k_STOCKA_UP_REF1_ERROR             | 808                            | Referential Integrity error.                                                                                                    |
| k_STOCKO_PK_ERROR                  | 800                            | Primary Key Violation.                                                                                                    |
| k_STOCKO_PO_FK_ERROR               | 803                            | Referential Integrity error.                                                                                                    |
| k_STOCKO_STATE_FK1_ERROR           | 801                            | Referential Integrity error.                                                                                                    |
| k_STOCKO_STATE_FK2_ERROR           | 802                            | Referential Integrity error.                                                                                                    |
| k_TASK_QUEUE_ACT_CODE_FK_ERROR     | 1103                           | Referential Integrity error.                                                                                                    |
| k_TASK_QUEUE_ITEM_FK_ERROR         | 1105                           | Referential Integrity error.                                                                                                    |
| k_TASK_QUEUE_WAVE_FK_ERROR         | 1104                           | Referential Integrity error.                                                                                                    |
| k_VENDOR_ADDR_FOUND_ERROR          | 211                            | Cannot create record, record<br>already exists.                                                                                                    |
| k_VENDOR_ADDR_IND_UPDATE_<br>ERROR | 204                            | An error occurred updating the<br>primary address indicator.                                                                                            |
| k_VENDOR_ADDR_MISSING_ERROR        | 210                            | Cannot delete or modify the<br>record because it does not exist.                                                                                        |
| k_VENDOR_ADDR_PRIM_KEY_ERROR       | 206                            | Primary Key Violation.                                                                                                    |

*Table 6–2 (Cont.) Error Codes in Alphabetical Order*
| <b>Error Message</b>                      | <b>Status Code Description</b> |                                                                         |
|-------------------------------------------|--------------------------------|-------------------------------------------------------------------------|
| k_VENDOR_ADDR_TYPE_UPD_ERROR              | 208                            | Unable to update the Vendor<br>Address description.                     |
| k_VENDOR_DELETE_ERROR                     | 200                            | Error while deleting a vendor.                                          |
| k_VENDOR_FK_ERROR                         | 207                            | Referential Integrity error.                                            |
| k_VENDOR_FOUND_ERROR                      | 203                            | Cannot create record, record<br>already exists.                         |
| <b>k_VENDOR_MISSING_ERROR</b>             | 202                            | Cannot delete or modify the<br>record because it does not exist.        |
| k_VENDOR_OVERWRIT_STATUS_<br><b>ERROR</b> | 201                            | Errors while retrieving overwrite<br>status values.                     |
| k_VENDOR_PRIMARY_KEY_ERROR                | 205                            | Primary Key Violation.                                                  |
| k_VENDOR_STATE_FK_ERROR                   | 209                            | Referential Integrity error.                                            |
| k_VERIFY_ASN_ITEM_OTHER_ERROR             | 722                            | Unanticipated error occurred<br>verifying ASN item record.              |
| k_VERIFY_ASN_OTHER_ERROR                  | 723                            | Unanticipated error occurred<br>verifying the ASN record.               |
| k_VERIFY_ASN_PO_DATE_ERROR                | 720                            | Error, the deliver not after date is<br>invalid.                        |
| k_VERIFY_ASN_PO_OTHER_ERROR               | 721                            | Error occurred verifying ASN<br>Purchase Order.                         |
| k_VERIFY_CNTR_ITEM_OTHER_ERROR            | 725                            | Unanticipated error occurred<br>verifying the container item<br>record. |
| k_VERIFY_CONTAINER_OTHER_ERROR 724        |                                | Unanticipated error occurred<br>verifying the container record.         |

*Table 6–2 (Cont.) Error Codes in Alphabetical Order*

# **Index**

## **B**

[batch, 4-1](#page-30-0)

#### **C**

[create logon id, 2-1](#page-16-0) [radio frequency, 2-1](#page-16-1)

## **D**

[dba administration, 3-1](#page-20-0) [error details, 3-7](#page-26-0) [error log, 3-6](#page-25-0) [error records, 3-7](#page-26-1) [index, 3-4](#page-23-0) [locks, 3-2](#page-21-0) [rollback, 3-3](#page-22-0) [sequences, 3-5](#page-24-0) [table, 3-2](#page-21-1)

# **F**

[formats, 5-1](#page-34-0) [functions, 2-2](#page-17-0) [queues, 2-2](#page-17-1)

## **J**

[jobs, 2-2](#page-17-2)

## **L**

[light interface, 5-3](#page-36-0) [container, 5-9](#page-42-0) [destination, 5-4](#page-37-0) [distro item, 5-8](#page-41-0) [inventory, 5-6](#page-39-0) [item, 5-5](#page-38-0) [ship, 5-7](#page-40-0) [source, 5-8](#page-41-1) [transactions, 5-4](#page-37-1)

#### **M**

[manifest, 5-11](#page-44-0) [view, 5-12](#page-45-0)

# **P**

[purging, 2-3](#page-18-0)

#### **R**

[rapistan, 5-13](#page-46-0) [routing interface, 5-14](#page-47-0) [download, 5-15](#page-48-0) [packages, 5-15](#page-48-1) upload,  $5-16$ [rwms, 1-1](#page-14-0) [features, 1-1](#page-14-1) [supported handhelds, 1-2](#page-15-0)

## **S**

[sortation, 5-9](#page-42-1) [download, 5-10](#page-43-0) [upload, 5-11](#page-44-1)

#### **U**

[ups, 5-2](#page-35-0) [allocation, 5-2](#page-35-1) [carton, 5-2](#page-35-2) [upload, 5-3](#page-36-1)